# **JIHOČESKÁ UNIVERZITA V ČESKÝCH BUDĚJOVICÍCH** ZEMĚDĚLSKÁ FAKULTA

# KATEDRA POZEMKOVÝCH ÚPRAV STUDIJNÍ PROGRAM: M4101 ZEMĚDĚLSKÉ INŽENÝRSTVÍ STUDIJNÍ OBOR: POZEMKOVÉ ÚPRAVY A PŘEVODY NEMOVITOSTÍ

# **HYDROLOGICKÉ MODELOVÁNÍ V GIS** DIPLOMOVÁ PRÁCE

Autor diplomové práce: Jan Lippl Vedoucí diplomové práce: Ing. Pavel Žlábek, Ph.D.

2009

## JIHOČESKÁ UNIVERZITA V ČESKÝCH BUDĚJOVICÍCH Zemědělská fakulta Katedra pozemkových úprav Akademický rok: 2007/2008

# ZADÁNÍ DIPLOMOVÉ PRÁCE

(PROJEKTU, UMĚLECKÉHO DÍLA, UMĚLECKÉHO VÝKONU)

Jméno a příjmení: Jan LIPPL

Studijní program: M4101 Zemědělské inženýrství

Pozemkové úpravy a převody nemovitostí Studijní obor:

Název tématu:

Hydrologické modelování v GIS

#### Zásady pro vypracování:

Cílem práce je představit metody počítačem podporovaného hydrologického modelování. Jednotlivé metody počítačového zpracování budou demonstrovány na konkrétním

modelovém povodí (experimentální povodí KPÚ - Jenínský potok). Zpracované výsledky budou podkladem pro rozšíření výuky modelování v předmětech týkajících se hydrologie povodí.

Hydrologické modelování bude řešeno v dostupném GIS software (ArcGIS, nadstavba ArcHydro).

Metodický postup:

1. Seznámení s programem a jeho nadstavbou, jejich popis, úvod do problematiky hydrologického modelování.

2. Sběr a příprava dat a mapových podkladů.

3. Praktické ověření možností programu na konkrétních modelových situacích. Porovnání výsledků se skutečným stavem.

4. Závěry a obecná doporučení.

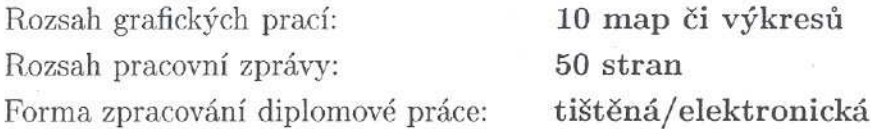

Seznam odborné literatury:

Langhammer. J. (2004): Metodika mapování a geoinformatického hodnocení následků povodní. In: Langhammer, J., Engel, Z. (eds.) Hodnocení vlivu změn přírodního prostředí na vznik a vývoj povodní. Praha, Univerzita Karlova v Praze, pp. 125-149.

Langhammer, J. (1997): Matematické modelování jako metoda hodnocení jakosti vody. Geografie - sborník ČGS, 102/1997,4. p. 241-253.

http://mapserver.mendelu.cz/wiki/index.php/ArcGIS

Brutsaert, W. Hydrology - An introduction. Cambridge University Press, 2005.

Serrano, E.S., Hydrology for engineers, Geologists and Environmental Professionals, HydroScience Inc., Lexington, Kentucky., 1997.

Vedoucí diplomové práce:

Datum zadání diplomové práce: Termín odevzdání diplomové práce: Ing. Pavel Žlábek Katedra pozemkových úprav

30. dubna 2008 30. dubna 2009

prof. Ing. Miloslav Šoch, CSc. děkan

**JIHOCESKA UNIVERZITA** V ČERKÝCH BUDĚJOVICÍCH **ELSKÁ FAKULTA** studijní oddělení  $\Omega$ Studentská 13 370 05 České Budělevice

L.S.

doc. Ing. Tomá vedovcí<sup>4</sup>

# *Prohlášení*

*Prohlašuji, že jsem diplomovou práci na téma Hydrologické modelování v GIS vypracoval samostatně s použitím pramenů a literatury uvedené v přehledu použité literatury.*

*Prohlašuji, že v souladu s § 47b zákona . 111/1998 Sb. v plném znní souhlasím se zveejnním své diplomové práce, a to v nezkrácené podob elektronickou cestou ve veejn pístupné ásti databáze STAG provozované Jihoeskou univerzitou v eských Budjovicích na jejích internetových stránkách.*

V Českých Budějovicích dne 30. dubna 2008

…………………………………

Jan Lippl

*Podkování*

*Upímn dkuji vedoucímu diplomové práce Ing. Pavlu Žlábkovi, Ph.D. za odborné vedení, cenné pipomínky a pomoc pi zpracování této diplomové práce.*

Cílem této práce je představit metody počítačem podporovaného hydrologického modelování. Metody jsou demonstrovány na povodí Jenínského potoku, které slouží od roku 2004 jako experimentální povodí Katedry pozemkových úprav Zemědělské fakulty Jihočeské univerzity. Hydrologické analýzy jsou řešeny v softwaru ArcGIS 9.2 úroveň ArcView a jeho nadstavby ArcHydro. Podkladem pro testování funkcionality byly digitalizované vrstvy vrstevnic, rozvodnice a vodního toku. Následně byly výsledky porovnány se skutečností a rozebrány možné odlišnosti. Výsledkem je zhodnocení použitelnosti jednotlivých nástrojů uvedeného softwaru pro úlohy řešené v oblasti hydrologie povodí. Tato práce bude zároveň sloužit jako metodický postup použití nadstavby ArcHydro pro rozšíření výuky modelování v předmětech týkajících se hydrologie povodí.

## **Klíová slova**

GIS, ArcHydro, povodí, povrchový odtok, digitální model terénu

The purpose of this work was to present the computer supported hydrological simulation. The methods are demonstrated on the Jenínský stream catchment, which serves as an experimental catchment of the Depatment of Land Adjustement, Faculty of Agriculture, University of South Bohemia since 2004. The hydrological analyses are solved in the ArcGIS 9.2 software, ArcView level and its extension ArcHydro. Digitized contour lines layers, watershed divide and the stream were used as a basis for functionality testing. Subsequently the results were compared with the reality, and the possible differences were discussed. The result is evaluation of the use of particular tools of the mentonioned software for the tasks solved in catchment hydrology. This work will also be used as a guideline for the use of ArcHydro for the extension of the education of modelling in the subjects concerning catchment hydrology.

#### **Keywords**

GIS, ArcHydro, catchment, surface runoff, digital terrain model

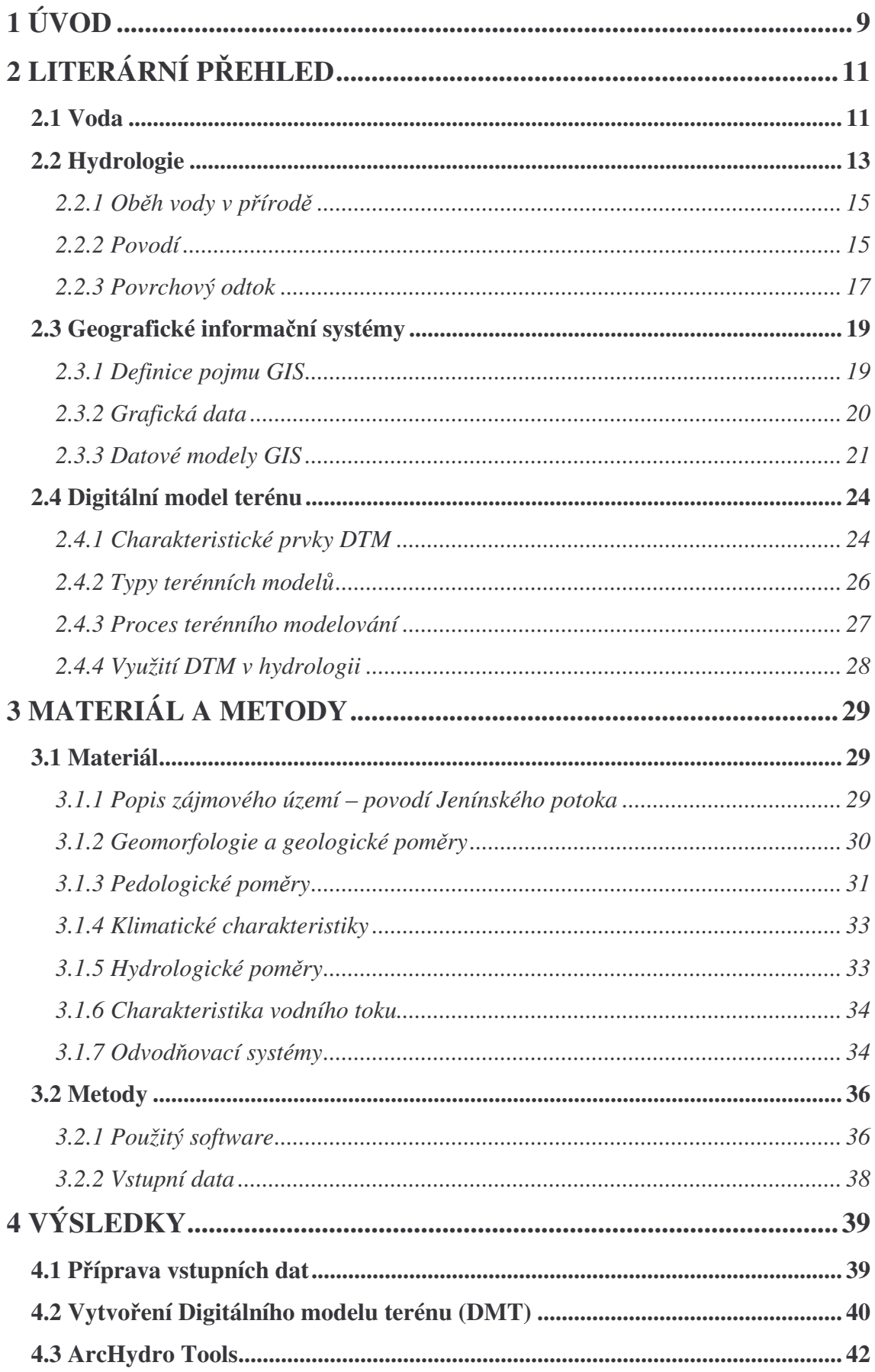

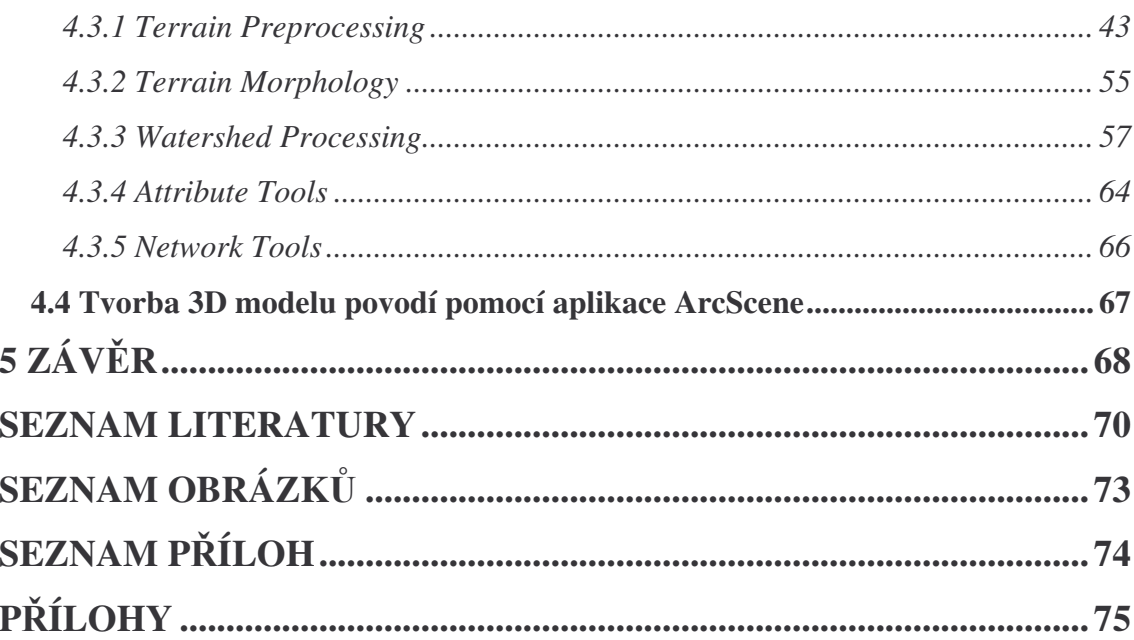

# **1 ÚVOD**

Lidstvo se již od pradávna snaží poznat zákonitosti přírody a porozumět jim. Během staletí poznávání přírodních jevů a procesů, se vyvíjel i přístup člověka k přírodě. Postupně se snažil některé přírodní jevy napodobovat, využívat je ve svůj prospěch, předvídat je a tím přecházet různým přírodním katastrofám. V neposlední řadě nelze nezmínit i léta opomíjené téma, které se nyní dostává do popředí zájmu, ochrana pírody. Strmý vývoj v environmentálním výzkumu v posledních desetiletích, který je dán především stále trvajícím rozvojem výpočetní techniky a informačních technologií, nám umožňuje zkoumat přírodní situace, které dříve nebylo možno, či bylo velmi obtížné, podrobněji popsat, nebo je nějakým způsobem modelovat. Tento fakt nám dává do rukou velkou zbraň proti rozmarům přírody.

Geografické informační systémy (GIS) jsou velmi rozšířeným a myslím, že i nezbytným nástrojem pro mnoho vědních oborů a také proto jsou nazývány systémy multifunkčními. Jejich hlavní předností je, že pracují s prostorovými daty a jsou schopny provádět mnohé prostorové analýzy. Tato práce se věnuje využití GIS jednak pro popis reliéfu terénu, který by byl bez tohoto nástroje velmi složitý a náročný na rozbor, jelikož výškové rozdíly jsou ve zkoumané oblasti často velmi značné, a jednak využití při modelování hydrologických situací, především povrchového odtoku. Proces povrchového odtoku je závislý na mnoha faktorech a působení přírodních jevů. Nejvýznamnější roli hrají srážky, které dopadají na povrch Země. Část z nich je zadržována na povrchu vegetace a půdy, část se vsakuje do půdy a část se vypařuje do ovzduší. Povrchový odtok však vzniká při intenzitě deště, která je vyšší než intenzita vsaku. Podoba tohoto odtoku je ovšem dána dalšími faktory, mezi které nepochybně patří i zmíněný reliéf terénu.

Cílem této práce je představit metody počítačově podporovaného hydrologického modelování a tyto metody demonstrovat na konkrétním povodí Jenínského potoka. Pro demonstraci byl vybrán software firmy ESRI, který je nejkomplexnější a nejrozšířenější GIS software na světě. Tým profesora R. D. Maidmenta z Center for Research in Water Resources (CRWR) University of Texas at Austin ve spolupráci s firmou ESRI vyvinul k tomuto softwaru nadstavbu, neboli extenzi ArcHydro, která slouží jako model prostorových a časových dat pro hydrologické analýzy.

Zmíněné povodí Jenínského potoka slouží jako experimentální oblast již od 80. let minulého století a v posledních letech jej využívá Zemědělská fakulta Jihočeské univerzity a provádí zde výzkum zaměřený na zkoumání vlivu zemědělství a odvodnění na jakost vody a působení člověka na vodní režim. Probíhají zde měření průtoků a koncentrace dusičnanů v Jenínském potoku.

Věřím, že výsledky této práce představí srozumitelný pohled na možnosti počítačově podporovaných hydrologických analýz, pomohou rozšířit obsah výuky v předmětech zaměřených na hydrologii povodí a zároveň budou i podkladem pro další výzkum.

# **2 LITERÁRNÍ P**-**EHLED**

# **2.1 Voda**

Bez vody by nebylo života na Zemi. Vodu potřebuje fauna i flóra. Člověk jako neoddělitelný článek přírody je rovněž úzce vázán na vodu, na místo jejího výskytu. Od nepaměti byla člověkem místa osídlení vyhledávána a volena u toků s dostatkem vody. Voda je pro člověka nezbytnou potravinou a surovinou, je zdrojem energie, hlubší toky slouží jako dopravní cesta.

Voda nejen slouží. Podobně jako každý živel může i ona v období jejího nadbytku být velmi nebezpečná. Při vzniku velkých povodní z dešťů nebo táním sněhu je schopna během velmi krátké doby svým dynamickým účinkem zničit výsledky práce mnohdy celých generací, nezřídka si povodeň vybírá daň nejvyšší – lidské životy.

Nejen nadbytek, ale i nedostatek vody pináší škody. Tentokrát proto, že v období dlouhotrvajícího sucha není dostatek vláhy pro pokrytí potřeb pěstovaných plodin. Nedostatek srážek ve vegetační době může nepříznivě ovlivnit úrodu a v konečném důsledku způsobit obtíže v národním hospodářství [Kemel, 1991]. Proto státní i mezinárodní dokumenty stále častěji zmiňují důležitost ochrany vody. Typickým příkladem mezinárodní listiny je Evropská vodní charta. Byla vyhlášena 6. května 1968 ve Strasbourgu. Její obsah lze shrnout do následujících bodů:

- I. Bez vody není života. Voda je drahocenná a pro člověka ničím nenahraditelná surovina.
- II. Zásoby sladké vody nejsou nevyčerpatelné. Je proto nezbytné tyto udržovat, chránit a podle možností rozhojňovat.
- III. Znečišťování vody způsobuje škody člověku a ostatním živým organizmům, závislým na vodě
- IV. Jakost vody musí odpovídat požadavkům pro různé způsoby jejího využití, zejména musí odpovídat normám lidského zdraví.
- V. Pro vrácení použité vody do zdroje nesmí tato zabránit dalšímu jeho použití pro veřejné i soukromé účely.
- VI. Pro zachování vodních zdrojů má zásadní význam rostlinstvo, především les.
- VII. Vodní zdroje musí být zachovány.
- VIII. Příslušné orgány musí plánovat účelné hospodaření s vodními zdroji.
- IX. Ochrana vody vyžaduje zintenzivnění vědeckého výzkumu, výchovu odborníků a informování veřejnosti.
- X. Voda je společným majetkem, jehož hodnota musí být všemi uznávaná. Povinností každého je užívat vodu účelně a ekonomicky.
- XI. Hospodaření s vodními zdroji by se mělo provádět v rámci přirozených povodí a ne v rámci politických a správních hranic.

XII. Voda nezná hranic, jako společný zdroj vyžaduje mezinárodní spolupráci [Hlavínek, Říha,  $2004$ ].

Hubačíková [2002] dodává, že voda na naší zeměkouli, i v jejím ovzduší, je základním předpokladem pro vznik a udržení života a to nejen lidí a zvířat, ale i vegetace. Rozvojem stále se zvyšující životní úrovně vznikají kvalitnější technologie na větší úsporu vody, ale zároveň roste počet zdrojů znečištění. Tím roste potřeba vody. Ta je důležitou složkou přírodního bohatství, se kterou se musí odpovědně hospodařit. V přírodě se voda totiž vyskytuje jen v omezeném množství, prostorově i časově nerovnoměrně rozdělená. Předpokladem pro správné hospodaření s vodou je tedy nejen poznat její časové i prostorově rozdělené zásoby, ale současně sledovat a poznat její režim v daných lokalitách a soustavně zlepšovat její kvalitu.

Kvítek [2006] doplňuje, že vodní režim a kapacita vodních zdrojů na území České republiky je dána geografickou polohou našeho státu, jsme státem vnitrozemským na rozvodí tří moří (Baltického, Severního a Černého moře). Vodní toky, které u nás pramení, odvádějí vodu na území sousedních států. Proto naším nejvýznamnějším zdrojem vody jsou srážky. Tuto skutečnost je třeba brát na vědomí při jakémkoliv větším zásahu v krajině. S vodou je nutno pečlivě hospodařit a snažit se ji v krajině udržet.

Nesprávný způsob hospodaření s vodou v krajině byl často praktikován v minulosti. Například v oblasti úprav vodních toků, napřímení toku (především zkrácení trasy, s ním související zvětšení podélného sklonu dna a využívání tzv. "tvrdých opevnění" s menší drsností) mělo za následek zrychlení odtoku vody z povodí. Dále redukce plochy lesa v povodí na úkor urbanizovaných a intenzivně hospodářsky

12

využívaných ploch, či radikální velkoplošná odvodnění pozemků, rovněž způsobily narušení vodního režimu krajiny. To znamená, že po výraznější srážce dochází k extrémním povrchovým odtokům a vysokým kulminacím v říční síti, ale již po krátké době beze srážek výrazně klesá (často až k nule) průtok v drobných vodotečích a krajina celkově trpí nedostatkem vody.

# **2.2 Hydrologie**

Kolísání vody v řekách sledoval člověk už ve starověku a to ze dvou důvodů: jednak pro ochranu vlastního života a majetku před povodněmi a jednak pro rozvoj své hospodářské činnosti (zavodňování pozemků). Ve středověku vznikají u nás důmyslné vodní stavby, hlavně rybníky (jižní Čechy), hráze, mlýnské náhony, náhony na pily, kanály i protipovodňové hráze. V souvislosti s rozvojem kapitalismu a zajišťováním jeho hospodáské základny se vodní stavitelství nemohlo spokojit s doposud prováděným náhodným a nesystematickým shromažďováním pozorovaných údajů a geografickým popisem vodstva. Bylo třeba hledat nové vývojové cesty a v první fázi se tento vývoj orientoval na zjišťování vztahů mezi hydrologickými jevy a srážkami. Všechny tyto aspekty vedly ke vzniku hydrologie jako samostatného vědního oboru [Sommer, 1985].

Hubačíková [2002], Sommer [1985] a stejně tak Kemel [1991] nazývají hydrologií vědu, která se systematicky a vlastními metodami zabývá zákonitostmi výskytu a oběhu vody v přírodě. Podle Krešla [2001] je hydrologie vědní obor, pojednávající o zákonitostech časového a prostorového výskytu složek oběhu vody na Zemi a jejich vztazích k různým činitelům. Studuje tedy vodu jako zemskou složku – hydrosféru.

Sommer [1985] metodicky rozděluje hydrologii na dvě složky: hydrografii a hydrometrii. Hydrografie cílevědomě organizuje shromažďování pozorovacího materiálu ze staničních sítí a získaný materiál pak klasifikuje, třídí, reviduje a zpracovává. Hydrometrie navrhuje vhodnou přístrojovou techniku pro měření a pozorování hydrologických jevů a prvků a také navrhuje měřící metody.

Podle prostředí, ve kterém hydrologie výskyt a pohyb vody sleduje, ji dělíme na hydrometeorologii (voda v atmosféře), potamologii (povrchové tekoucí vody), limnologii (povrchové stojaté vody), pedohydrologii (vodu v půdě), geohydrologii (vodu v geologických vrstvách zemské kůry) a glaciologii (vodu v ledovcích) [Krešl, 2001].

Na rozvoj hydrologie měly podstatný vliv hlavně tři technické objevy v průběhu 18. století a to vynález Pitotovy trubice (1732), stanovení Chézyho rovnice (1775) a konstrukce Woltmannovy hydrometrické vrtule (1790). Všechny tyto vynálezy slouží ke stanovení průtoku jako jedné ze základních hydrologických veličin.

V roce 1875 byla zorganizována první hydrologická služba na našem území hydrologickou komisí Království českého, která měla již vodoměrné i srážkoměrné oddělení. Tato hydrologická služba se koncem 19. století několikrát reorganizovala a teprve vznikem Československa po I. světové válce vzniká v roce 1920 samostatný Státní hydrologický ústav. V průběhu II. světové války byla vyjmuta z hydrologické služby srážkoměrná pozorování, která zajišťovala služba meteorologická. Po válce dochází opět k reorganizaci hydrologické služby a teprve v roce 1954 dochází ke sloučení hydrologie a meteorologie a dochází ke vzniku Hydrometeorologického ústavu, který se rozpadem Československa v roce 1993 přejmenoval na Český hydrometeorologický ústav (ČHMÚ) [Hubačíková, 2002].

### **2.2.1 Obh vody v pírod**

Veškerá voda na zemi a v atmosféře bez rozdílu skupenství se nazývá hydrosféra. Vlivem slunce, jež je iniciátorem a regulátorem oběhu vody v přírodě, dochází k výparu vody z vodní hladiny, z půdy, povrchu rostlin atd. Ta se pak dostává do atmosféry, ve které je vlivem proudění vzdušné hmoty odtransportována na jiné místo a tam, za příznivých podmínek, může dojít ke kondenzaci a vypadnutí srážek na povrch Země. Zde se voda vsakuje, obohacuje vláhou půdní profil, rozhojňuje zásoby podzemních vod, doplňuje objemy vody v jezerech, řekách a rybnících a opět se vsakuje do atmosféry. Tomuto jevu říkáme oběh vody v přírodě.

Koloběh vody je podmínkou vyrovnaného stavu vody v přírodě. Jedná se o nepřetržitý uzavřený proces vodní cirkulace na zeměkouli, jehož hnací silou je sluneční záření a zemská gravitace.

Oběh vody v přírodě rozdělujeme na dva okruhy: velký oběh - oběh vláhy mezi pevninou a mořem, a malý oběh, což je oběh vláhy jen v rámci pevniny. Na malé části Země existují tzv. bezodtokové oblasti, ze kterých voda do světového oceánu neodtéká. Ze základních údajů o výskytu vody na Zemi vyplývá, že její celkové množství v atmosféře činí 12 300 km<sup>3</sup> (přibližně to odpovídá 25 mm vrstvě vody na povrchu zeměkoule) [Hlavínek, Říha, 2004].

#### **2.2.2 Povodí**

Podle zákona č. 254/2001 Sb. je povodí území, ze kterého veškerý povrchový odtok odtéká sítí vodních toků k určitému místu vodního toku (obvykle soutok s jiným vodním tokem nebo vyústění vodního toku do jiného vodního útvaru). Povodí je ohraničeno rozvodnicí, kterou je myšlena hranice geomorfologického rozhraní mezi sousedními povodími. Plocha povodí zahrnuje také plochy povrchových vodních útvar v povodí [Zákon č. 254/2001 Sb.].

Z hydrologického hlediska je povodí jednoznačně určeno tím, že srážky na něm spadlé odtékají jedním uzávěrovým profilem a není do něho žádný povrchový a podpovrchový přítok vody.

Odtokové procesy v korytě toku jsou výsledkem složitých klimatických a fyzikálně-geografických poměrů v povodí, které tvoří sběrnou srážkovou oblast daného toku. Hydrolog musí mít toto základní hledisko na zřeteli při hodnocení hydrologických jevů v tocích a současně si uvědomovat, že průtoky a jejich variabilita jsou produktem klimatických a fyzikálně-geografických faktorů v povodí [Hubačíková, 2002].

Krešl [2001] upřesňuje, že hydrologické úlohy řešíme pro oblasti zemského povrchu, z nichž srážková voda stéká do určitého profilu na vodním toku a pro něž lze kvantitativně vyjádřit složky vodní bilance. Takové území nazýváme povodím a čáru, která je ohraničuje, rozvodnicí. Povodím tedy rozumíme vždy plochu území příslušející k určitému profilu vodního toku. Bez bližší specifikace profilu je povodím chápána celá plocha až po ústí daného toku do toku vyššího řádu (tok I. řádu ústí do moře, tok II. řádu ústí do toku I. řádu atd.).

Povodí povrchových vod je jednoznačně určeno profilem na vodním toku a rozvodnicí. Povodí podpovrchových vod se mnohdy liší od předcházejícího vlivem různého uspořádání propustných a nepropustných vrstev. Rozvodnice povrchových vod (orografická) se neztotožňuje s rozvodnicí vod podpovrchových (hydrogeologickou). Při běžných praktických hydrologických úlohách předpokládáme, že se obě rozvodnice shodují (ačkoli může být rozdíl značný, zvláště u povodí malé plošné výměry a v málo lenitém terénu) a spokojujeme se s orografickou rozvodnicí.

O charakteru povodí, kvalitě jeho povrchu, tvaru pro vzájemné jejich porovnávání, popř. stanovení průběhu hydrologických jevů, jejich obecných vztahů sloužících jako podklady při řešení praktických úloh, rozhodují geofyzikální poměry, do nichž zahrnujeme:

- geometrické vlastnosti povodí (plocha povodí, charakteristika tvaru povodí, členitost rozvodnice, symetrie povodí)
- fyzicko-geografické vlastnosti povodí (zeměpisná poloha, průměrná nadmořská výška povodí, průměrný sklon povodí, geologické poměry, klimatické poměry, vegetační poměry)

- uspořádání a hustotu říční sítě

Tlapák s Kratochvílem [1982] dodávají, že na celkovou hydrologickou bilanci povodí působí vzdušné srážky, vlhkost půdy, lesnatost, půdní pokryv, druhová skladba, umístění a stáří porostů, způsob obhospodařování, apod.

## **2.2.3 Povrchový odtok**

Hydrologické modelování srážko-odtokových procesů je v současné době dynamicky se rozvíjejícím odvětvím hydrologie a vodního hospodářství. Je to dáno především stále trvajícím rozvojem počítačové techniky a informačních technologií, který dal nové možnosti k uspokojení odvěké potřeby společnosti využívat vodu jako zdroj své obživy a zároveň vyvíjet účinnou ochranu před jejími negativními vlivy [Jeníček, 2006].

Srážky dopadající na povrch Země jsou jednak zadržovány na povrchu vegetace a půdy, jednak se vsakují do půdy, popř. se vypařují zpět do ovzduší. Při intenzitě deště vyšší než je intenzita vsaku, popř. při tání sněhu, stéká srážková voda nejprve v souvislé vrstvě jako nesoustředěný (také svahový) povrchový odtok, až posléze se rozčleňuje erozivními rýhami do stružek a jimi odtéká do bystřin, potoků, řek, které vytvářejí říční hydrografickou síť. Tuto fázi odtoku vodní sítí nazýváme soustředěný povrchový odtok. Úsek oběhu vody od dopadu srážkové vody až k jejímu soustřeďování ve vodním toku představuje rozhodující etapu utváření odtoku v povodích malé plošné výměry [Krešl, 2001].

Sommer [1985] se připojuje a pokračuje, že odtok vody ze srážek nebo ze sněhu probíhá v počáteční fázi neorganizovaně, někdy plošně ve směru největšího sklonu povrchu země. Označuje se jako plošný odtok nebo ron. Již v této fázi je voda schopna unášet volná zrna půdy a zvětralých hornin, obohacovat se o lehce rozpustné látky a vytvářet mělké a často již zřetelné ronové rýhy. Jejich spojováním se odtok začíná koncentrovat do stružek, které se dále spojují do zřetelných a hlubokých rýh. Ty můžeme již definovat jako erozní rýhy. V bezesrážkovém období nebo pod sněhem bývají suché. Jen ty z nich, které jsou prohloubeny tak hluboko, že nařezávají hladinu podzemní vody, jsou protékány vodou buď trvale, nebo po delší část roku. Spojené erozní rýhy vytváejí již hlubší erozní sníženinu, údolí. To bývá již trvale protékáno vodou. Vegetace, zvláště lesy a hustý travnatý porost znesnadňují tvorbu ronových a erozních rýh a podporují udržení plošného odtoku nebo infiltraci. Plošná i hloubková eroze probíhají na terénech již souvisle porostlých velmi pomalu a jejich dlouhodobým účinkem vznikají sníženiny typu údolí. Tvary našich údolí nejsou však výsledkem působení jen ronu, eroze, nýbrž i účinku geomorfologických procesů, střídavě působících v jejich modelaci a v nejmladší geologické době. V blízkosti rozvodí bývají údolí často suchá. Řeky vznikají až na místech trvalého výronu podzemní vody, kde je jejich pramen. Tyto pramenné úseky řek se označují názvem zdrojnice. Jejich spojováním vznikají větší potoky a řeky. Počátkem či pramenem řeky může být některý z pramenů zdrojnic. Nejsou-li zdrojnice označeny jménem, klade se počátek řeky k pramenu nejdelší nebo nejvodnější z nich. Jsou-li dvě nebo i více zdrojnic stejně dlouhé i vodné, klade se počátek řeky k pramenu levé z nich.

Kvítek [2006] dodává, že vodní tok je přírodní (bystřina, potok, řeka) nebo umělý vodní útvar (kanál, náhon) ve kterém se soustřeďuje voda buď trvale, nebo po delší část roku. Pro rozlišení mezi bystřinou, potokem a řekou nejsou pevná kritéria, rozhodující jsou někdy i místní zvyklosti. Řeka je zpravidla tok vyznačující se většími průtoky a velkou plochou povodí. Potok je obecné označení pro menší vodní tok s malou plochou povodí. Bystřina se vyznačuje nepravidelným sklonem dna, zpravidla značným pohybem splavenin a náhlými změnami průtoků.

Vodní toky odvodňují jenom určitou část území. To je dáno rozvodím, tj. geomorfologickým útvarem, tvořícím přirozené rozhraní mezi povodími.

Hlavní tok s přítoky tvoří říční soustavu. Vodní toky v říční soustavě označujeme řádem toku. Tok vtékající do moře, je tokem I. řádu (v ČR jsou to Labe a Odra), přítok toku I. řádu je tok II. řádu (např. Vltava), jeho přítok je tok III. Řádu (např. Malše) atd.

# **2.3 Geografické informaní systémy**

## **2.3.1 Definice pojmu GIS**

Rapant [2002] uvádí, že pojem Geografický informační systém (zkr. GIS, anglicky Geographical Information System) je běžně používán pro označení počítačových systémů orientovaných na zpracování geografických dat, prezentovaných především v podobě různých map. Avšak Břehovský a Jedlička [1999] upřesňují, že GIS není počítačový systém na vytváření map, ačkoli mapy vytvářet může. GIS je hlavně analytický nástroj, který umožňuje pracovat s prostorovými vztahy mezi jednotlivými objekty. Není to CAD (ačkoliv původní myšlenka z CAD vzešla). CAD (Computer Aided Drawing/Design) je většinou používán pro vytváření nových objektů, které ještě neexistují, kdežto GIS slouží k analýze a modelování již existujícího světa, včetně historie.

Rapant [2002] pokračuje tvrzením, že jednoznačná a všeobecně přijatelná definice pojmu GIS v současné době stále ještě neexistuje. Většina definic, které byly doposud sestaveny (a jsou jich desítky), je silně poznamenána prostředím, z něhož jejich autoři pocházejí. Jednou z příčin této situace může být i skutečnost, že různí autoři definic vnímají tento pojem na odlišných úrovních. V zásadě lze rozlišit tři úrovně chápání pojmu GIS:

- GIS jako software,
- GIS jako konkrétní aplikace,
- GIS jako informační technologie.

Definice *(ESRI)*: GIS je organizovaný soubor počítačového hardware, software a geografických údajů (naplněné báze dat) navržený pro efektivní získávání, ukládání, upravování, obhospodařování, analyzování a zobrazování všech forem geografických informací [Břehovský, Jedlička, 1999].

Definice *(www.arcdata.cz)*: Geografický informační systém je organizovaný souhrn počítačové techniky, programového vybavení, geografických dat a zaměstnanců navržený tak, aby mohl efektivně získávat, ukládat, aktualizovat, analyzovat, přenášet a zobrazovat všechny druhy geograficky vztažených informací.

Definice *(Voženílek)*: GIS je analytický nástroj, "supermapa", ve které počítačové programy propojují geografické informace (údaje o umístění, lokalizaci objektu) s informacemi popisnými (údaje o vlastnostech objekt) [Voženílek, 2000].

Podrobnější výklad pojmu GIS na úrovni konkrétní aplikace uvedl Rapant [2005]: GIS je funkční celek vytvořený integrací technických a programových prostředků, geodat, pracovních postupů, obsluhy uživatelů a organizačního kontextu, zaměřený na sběr, ukládání, správu, analýzu, syntézu a prezentaci geodat pro potřeby popisu, analýzy, modelování a simulace okolního světa s cílem získat nové informace potřebné pro racionální správu a využívání tohoto světa.

GIS lze ovšem popsat i výčtem základních otázek, které je možné řešit pomocí GIS. Co nám vlastně GIS umožní dělat? Umožní nám hledat odpovědi na následující otázky:

- Co se nachází na?
- Kde se nachází?
- Jaký je počet?
- Co se změnilo od?
- Co je příčinou?
- Co když?

[Břehovský, Jedlička, 1999]

#### **2.3.2 Grafická data**

Data jsou obrazy vlastností objektů, vhodně formalizované pro přenos, interpretaci nebo zpracování prostřednictvím osob nebo počítačové techniky. Prostorová data jsou polohově lokalizovaná data obsahující tematické informace vázané k údaji o poloze. Jsou určena svým geometrickým tvarem a polohou na zemském povrchu. Entita je objekt (abstraktní nebo konkrétní), o kterém je v databázi uložena informace. Podobné reálné jevy uložené v databázi se identifikují jako typy entit [Konečný, 1985].

Voženílek [2000] uvádí, že většinu geografických entit lze vyjádřit jako více či méně složitou konstrukci základních topologických objektů – bodů, linií, ploch, sítí, povrchů, a objemů. Každá z prostorových geografických entit může být v podstatě

vyjádřena těmito geografickými elementy. Vyjádření a popis geografických entit (jevů a objektů) v GISech jsou založeny na dvou různých typech digitálních dat: grafická (prostorová) a negrafická (neprostorová, tematická) data, nazývaná též atributy.

Grafická data popisují ve zvoleném souřadnicovém systému prostorové umístění a vzájemný vztah entit a jejich částí. Dělí se na geometrická a topologická data. Geometrická data mají kvantitativní povahu a jsou používána k vyjádření polohy entit v prostoru pomocí souřadnic. Zapisují se ve dvou základních formátech – vektorovém a rastrovém. Topologická data popisují vzájemné vztahy entit a jejich ástí, tj. vztahy mezi geometrickými daty.

Negrafická data jsou popisné údaje vztažené ke geografickým objektům (názvy, rozměry, vlastnické vztahy, časové údaje, aj.). Negrafická data popisují entity – výška budovy, nadmořská výška vrstevnice, jméno řeky, objem vodní nádrže, stáři porostu apod. Mohou jimi být různé druhy dat, které jsou obsaženy v tradičních databázích, např. texty, celá nebo reálná čísla.

Propojení a těsné zpracování grafických a negrafických dat je největší předností GISů a zároveň důvodem jejich efektivního využití.

## **2.3.3 Datové modely GIS**

Geografická data obsahují dva až tři základní typy informací:

- prostorová informace pozice, tvar a jejich vztah k ostatním objektm
- popisná informace (atributová data) další vlastnosti daného objektu např. teplota, typ asfaltu, tloušťka drátu, rok pořízení, typ plynového potrubí...
- časová informace je-li použita, přidává do systému dynamické vlastnosti, např. datum poslední opravy potrubí [Břehovský, Jedlička, 1999].

Rapant [2002] používá termín datový model jako označení logické struktury dat z pohledu zobrazení reálného světa v GISu, který představuje zjednodušený pohled na část reálného světa a je budován podle určitých pravidel. Datová struktura je používána pro označení logické a fyzické struktura dat v databázi.

Pro prostorová data jsou používány 2 modely jejich reprezentace v digitální podobě - vektorový a rastrový [Břehovský, Jedlička, 1999].

#### **Rastrová reprezentace dat**

Rastrový model vychází z rozdělení rovinného prostoru pravidelnou mříží na jednotlivé dílky, označované jako buňky (angl. cell), které představují nejmenší, dále zpravidla nedělenou prostorovou jednotku. Základní vlastností tohoto modelu je, že prostorové vztahy mezi prostorovými prvky jsou implicitně obsaženy přímo v rastru. Lokalizace a prostorové vztahy geoprvků nejsou přímo dostupné, v případě potřeby musí být sestaveny agregací buněk náležejících jednotlivým geoprvků. To však často přináší značné komplikace [Rapant, 2002].

Vorel [2006] vysvětluje rastrovou reprezentaci tak, že základem je překrytí studovaného objektu pravidelnou sítí – mížkou. Objekt je pak popsán hodnotami, které jsou vztaženy k polím této sítě. Pole jsou souřadnicově uspořádána. Jedno pole = jeden pixel "picture element". Kvalita rastrových dat závisí na rozlišení rastru (velikosti pixelu).

Rapant [2002] pokračuje a tvrdí, že použitá buňka rastru by měla splňovat dvě podmínky:

- měla by být nekonečně opakovatelná v rovině
- měla by být nekonečně rekurzivně rozložitelná na menší buňky stejného tvaru

Splnění první podmínky zaručuje, že lze rastrem bezezbytku reprezentovat rovinnou oblast libovolné velikosti. Splnění druhé podmínky umožňuje použít hierarchické datové struktury pro ukládání rastrových dat.

Rastrový datový model zavádí své vlastní členění dat. V rastrovém modelu obecně neexistuje popis jedinečných geoprvků, ležících v zájmové oblasti, ale jen popis rozložení jedinečných atributů v této oblasti. Neexistuje zde ani explicitní popis geometrie geoprvků a tím ani nemůže existovat explicitně vyjádřená topologie. Prostorové vztahy geoprvků jsou zde obsaženy pouze implicitně.

Při ukládání popisu rastrových dat se v principu postupuje tak, že se celá zájmová oblast rozdělí pravidelnou (nejčastěji čtvercovou) sítí rovnoběžek na buňky. Všechny mají své jednoznačné adresy, dané sloupcovými a řádkovými indexy. Každé buňce se přiřadí určité číslo nebo kód, reprezentující hodnotu atributu, který je mapovaný.

#### **Vektorová reprezentace dat**

Vektorová reprezentace se zaměřuje na popis jednotlivých geografických objekt. Níže uvedené geometrické prvky jsou základním stavebním prvkem ve vektorové reprezentaci. Pomocí nich lze reprezentovat složitější typy objektů.

Bod (Point) je definován souřadnicemi v prostoru. Dále může obsahovat informaci o jeho napojení v linii (nenapojený bod/ mezilehlý bod/ koncový bod-uzel). Jeho dimenze je 0.

Linie (Line), též někdy oblouk (arc), je definována jako sekvence sousedících úseek, napojujících se v mezilehlých bodech (vertexes). Jejím topologickým ekvivalentem je hrana. Její dimenze je 1.

Řetězec linií (PolyLine) je element, který splňuje následující podmínky:

- každá linie (hrana) je v řetězci linií jen jednou
- kromě prvního a posledního uzlu v řetězci, se ostatní uzly vyskytují přesně ve dvou liniích (hranách), příslušných řetězci
- pokud se i první a poslední uzel vyskytuje ve dvou liniích / hranách, je tento řetězec uzavřený

Jeho dimenze je 1.

Plocha (area) v geometrickém smyslu je definována jako uzavřená linie nebo řetězec linií – tzn., že první a poslední uzel jsou identické. Její dimenze je 2.

Povrch (surface) je plocha s přiřazenými hodnotami v každém jejím bodě, tedy i v bodech vnitřních (např. nadmořská výška). Má dimenzi "2,5".

Posledním objektem je objem – volume – má dimenzi 3, ale zatím se moc nepoužívá, jelikož práce s tímto objektem je velice náročná na výpočetní výkon a pro většinu aplikací vystačíme s předchozími grafickými prvky.

Jelikož počítač nemůže pouze z geometrických vztahů zjistit, která linie sousedí s kterým polygonem, je často do datového modelu zaváděna topologie. Topologie je matematický způsob, jak explicitně vyjádřit prostorové vztahy mezi jednotlivými objekty. Ti základní topologické koncepty:

- konektivita dvě linie se na sebe napojují v uzlech
- definice plochy linie, které uzavírají nějakou plochu definují polygon
- sousednost (princip okřídlené hrany) linie mají směr a nesou informaci o objektech napravo a nalevo od nich [Břehovský, Jedlička, 1999].

Vorel [2006] nachází výhody vektorové reprezentace dat v tom, že:

- je přesná pro měření ploch a délek ideální pro tvorbu map
- je úsporněji uložitelná ukládají se pouze údaje o hranicích a nikoli to, co je za hranicemi
- použitím vektorové reprezentace dosáhneme vysoké geometrické přesnosti

# **2.4 Digitální model terénu**

V souvislosti s rozvojem moderní výpočetní a zobrazovací techniky vznikl nový způsob záznamu a vyjádření výsledků měření zemského povrchu (terénní plochy). Na místo tradičního grafického zobrazení v mapě je možno zaznamenávat, uchovávat a zpracovávat soubor číselných (digitálních) údajů o terénu. Vedle pojmu mapa se objevuje pojem "digitální model terénu". I v české odborné literatuře se často vyskytuje zkratka DTM (z angl. Digital Terrain Model) či DMT a říká se také digitální terénní model [Maršíková, 2006]. Digitální model terénního reliéfu je soubor uspořádaných číselných informací o terénním reliéfu, doplněný pravidly pro jeho používání, dodává Urban [1991].

Obvykle se definuje digitální model terénu jako množina měřených bodů terénní plochy a dále soubor pravidel uložených v paměťovém mediu počítače. Údaje o měřených bodech, zvaných uzlové body, obsahují obvykle rovinné souřadnice x, y, a nadmořské výšky těchto bodů a dále jejich charakteristické znaky (vyjádřené číselným kódem). Soubor pravidel obsahuje obvykle pokyny jak aproximovat na základě uzlových bodů pro daný účel terénní plochu nějakou geometrickou plochou, a jak řešit různé topografické a technické úlohy na aproximované (geometrické) ploše [Maršíková, 2006].

#### **2.4.1 Charakteristické prvky DTM**

DTM se většinou rozumí prostorový geometrický popis reliéfu terénu. Na tomto reliéfu lze dále modelovat a popisovat nejrůznější informace, jak je tomu např.

u topografických map. Tedy umístění přírodních i umělých objektů, hranice správních celků, hranice povodí, apod. Tyto informace jsou však z pohledu klasického pojetí digitálního modelu terénu méně důležité a hlavně svým charakterem velmi komplikují orientaci používaných systémů na čistou prostorovou geometrii reliéfu terénu. Ta má totiž velmi charakteristické prvky, které předurčují většinu současných programových systémů k tomu, aby zpracovávaly pouze geometrii reliéfu. Charakteristické prvky jsou především tyto:

- Terénní plocha je velmi nepravidelná. Vykazuje místa, kde je průběh velmi hladký, jinde jsou linie, na kterých je hladkost narušena. Dokonce se lze setkat s terénními stupni, které jsou sice většinou umělé, nicméně k terénu patří. Zvláštní charakter mají také vrcholy, sedla, údolnice a hřbetnice, které mají často podélně hladký průběh, ovšem v kolmém směru se na nich terénní plocha může ostře lámat. Tyto zjevy se v terminologii DMT nazývají singularity, jejich matematickou charakteristikou je nespojitost funkce či nespojitost její derivace.
- Modelovaná plocha může být velmi rozsáhlá, popisovaná značným počtem dat. Na druhé straně vzhledem k rozsáhlosti většinou dosahuje malých převýšení, rozměry ve směru os **x** a **y** jsou větší než ve směru z.
- Valnou většinu terénní plochy lze charakterizovat jako funkci polohopisných souřadnic x, y. Těm lze totiž vždy přiřadit pouze jednu výškovou složku z. Proto se často prostředky pro DMT používají i pro modelování a zobrazování exaktních matematických funkcí dvou proměnných (někdy se uvádí správněji termín funkce tří proměnných, tedy dvou nezávislých a jedné závislé proměnné). Výjimkou mohou být terénní stupně (zlomy nebo též schody), ve kterých je terénní plocha svislá, někdy až dosahuje charakteru převisu. Tzv. převisy jsou místa, kterými lze vést svislici, protínající povrch ve dvou nebo více bodech. Taková místa se vyskytují velmi zřídka a pro potřeby modelování nemají velký význam. Ovšem v případě jejich zpracování vyvstává velký problém, jakým komerčním produktem převisy řešit, neboť systémů, vhodných pro zpracování rozsáhlých DMT a schopných zohlednit takové detaily, je pomálu [Šindelář, 1999].

Úspěšný způsob, jak se zbavit potíží, které pro matematický popis znamenají singularity, je rozdělit plochu na menší části a hranice dělení vést po singularitách. Dostaneme tak množinu elementárních plošek prostých singularit a budeme-li umět jejich geometrii definovat, je problém popisu složité terénní plochy vyřešen [Urban, 1991].

## **2.4.2 Typy terénních model**

Pro snadný popis terénu se většinou používá princip rozdělení celé plochy na menší části (tzv. elementární plošky), které se dají snadněji geometricky popsat. Podle charakteristik těchto plošek se rozlišují následující typy modelů [Klimánek, 2005].

#### **Polyedrický model**

Zde jsou elementárními ploškami trojúhelníky, které k sobě přiléhají a tvoří tak mnohostěn, přimykající se k terénu. Vrcholy mnohostěnu jsou body na terénní ploše, souřadnicově určené příslušnými geodetickými metodami. Interpolace plochy se obvykle provádí lineárně po trojúhelnících. Tento přístup je v současné době u komerčních systémů nejrozšířenější. Vrcholy trojúhelníků je vhodné zvolit tak, aby vystihovaly nejen obecně průběh terénu, ale i jeho singularity.

## **Plátový model**

Tento typ modelu předpokládá, že se povrch rozdělí na nepravidelné, obecně křivé plošky trojúhelníkového nebo čtyřúhelníkového tvaru, přičemž hranice se vedou po singularitách. Zřídka se používají rovněž obecné n-úhelníky. Rozdělení modelu na pláty je velmi výhodné a snadné je rozdělení vést po singularitách a charakteristických bodech terénu.

#### **Rastrový model**

Jak název napovídá, model je dán množinou elementárních plošek nad prvky pravidelného rastru. Jsou to vlastně zborcené čtyřúhelníky, které je možno rozdělit na trojúhelníky, případně je možné uvažovat i jiné, složitější plochy. Rastrový model je

výhodný v tom, že pracuje s pravidelnou maticí uzlových bodů, jenž se dají snadno vypoítat a není nutné o nich udržovat všechna data. Ovšem vypovídající schopnost modelu siln- závisí na jeho rozlišovací úrovni, na kolik jsou jednotlivé prvky rastru přimknuty ke skutečnému reliéfu terénu. Velmi špatně se taková hustota volí pro krajinu s velkou nepravidelností, kde jsou vysoké hory i rozsáhlé rovné pláně nebo jezera. Takový reliéf je nutné řešit rozdělením na několik modelů a každý zpracovávat v různém rozlišení. Rastrový model je v principu definován hodnotami  $[x, y, z]$  - tedy prostorovými souřadnicemi každého bodu rastru. Při praktickém použití stačí určit vzdálenost bodů rastru a umístit jeden bod do souřadného systému, všechny ostatní prvky se snadno dopočítají. Proto může obsahovat prakticky použitelný rastrový formát pouze:

- souřadnice jednoho rohu rastru
- úhel natočení rastrové sítě
- rozměr jednoho prvku (oka) rastru
- matici výškových hodnot každého bodu rastru

[Šindelář, 1999].

#### **2.4.3 Proces terénního modelování**

Tvorba DTM – vzorkování reliéfu, formulování vztahů, konstrukce modelu. Manipulace DTM – modifikace a "čištění", odvozování dílčích modelů. Interpretace DTM – analýza, získávání informací z modelu Vizualizace DTM – grafické ztvárnění modelu a odvozených informací. Aplikace DTM – vývoj vhodné aplikace pro specifické disciplíny [Klimánek, 2005].

Na digitálním modelu terénu je možno dobře řešit i některé kartometrické úlohy. S využitím počítačové grafiky je potom možno výsledky efektivně graficky ztvárnit. Z digitálního modelu je možné získat údaje pro výpočet a vykreslení výškového profilu. Výškové profily mohou být konstruovány buď mezi dvěma body, nebo z jednoho bodu v různých směrech do určité zvolené vzdálenosti. Z takových profilů pak mohou být řešeny a určeny viditelné a neviditelné prostory aproximované terénní plochy, a to z bodů na terénní ploše, nebo i nad ní. Ze základního souboru měřených terénních bodů

(uzlových bodů) je možné dále počítačově vytvářet pravidelné či nepravidelné čtyřúhelníkové nebo trojúhelníkové sítě interpolovaných nebo aproximovaných bodů, nebo sítě rovnoběžných profilů. S využitím počítačové grafiky je potom možné tyto sítě různě modifikovat [Maršíková, 2006].

# **2.4.4 Využití DTM v hydrologii**

Říční síť a její povodí vytváří dualitu: pro každé území existuje odpovídající povodí; v rámci každého povodí leží odpovídající říční síť. Povodí představuje povrchový pohled na vodní zdroje, podle nichž jsou určovány účinky prostorových vzorů půd, využití půdy, pokryvu půdy, a urbanistického rozvoje. Směr odvodnění zemského povrchu je určován za pomoci digitálního výškového modelu. Srážkové mapy a mapy klimatických proměnných jsou přiloženy přes povrch pro určení vstupních dat pro hydrologické modely.

Řeka není jen pouhá modrá linie na mapě; má komplexní, trojrozměrnou morfologii, která je běžně definovaná za použití příčných řezů rozložených podél středu proudu. Tyto příčné řezy jsou vytvořeny z modelu terénu, který je definován trojúhelníkovou nepravidelnou sítí, nebo mížkou. V rámci koryta toku definují ekologové lokality jako tůně, nebo peřeje. Kolem koryta toku je břehové pásmo, které popisuje přechod mezi suchozemskou a vodní ekologií. Oblasti v okolí vodních toků tedy vyžadují mnohem detailnější popis než vzdálenější oblasti [Maidment, 2008].

# **3 MATERIÁL A METODY**

# **3.1 Materiál**

# **3.1.1 Popis zájmového území – povodí Jenínského potoka**

Povodí Jenínského potoka se nachází v Jihočeském kraji v jihovýchodní části bývalého okresu Český Krumlov v podhůří Šumavy, při hranicích s Rakouskem. Území náleží do dvou katastrálních území - katastrální území obce Jenín a katastrální území Horní Kaliště. Obě tyto katastrální území spadají do správního území obce Dolní Dvořiště.

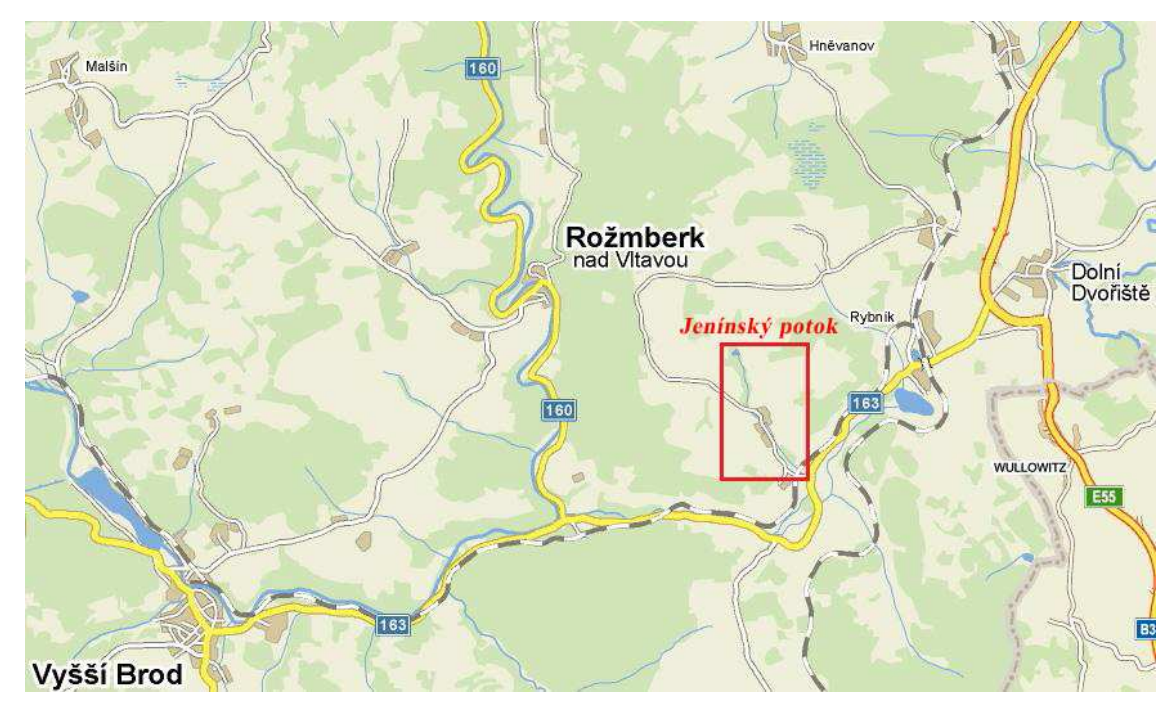

Obr. č.1: Poloha zájmového území povodí Jenínského potoka

Historie obce Jenín je doložena první písemnou zmínkou v Rožmberském urbáři v roce 1379, uváděn je též název Jenyn. Do správního území Jenína spadaly osady, písemně doložené téměř všechny rovněž v roce 1379 v rožmberském urbáři. Dnes jsou

to povětšinou již jen pomístní názvy. Jenín spolu s těmito osadami měl při sčítání domů, bytů a obyvatel v roce 1930 celkem 125 domů a 800 obyvatel, z toho 48 národnosti české, 732 německé a zbylých 20 byli cizinci z jiných zemí. Dnes se v Jeníně nachází 10 původních domů a usedlostí, včetně hasičské zbrojnice, původní školy, nového domu na starých základech a pozůstatků živočišné farmy bývalého státního statku. V 70. a 80 letech 20. století byly zlikvidovány ruiny usedlostí po levé straně potoka, protékající osadou. Je zde trvale hlášeno 17 obyvatel, včetně osady Mýto a 2 domů na křižovatce do Horního Dvořiště.

Rozloha zájmového povodí je 4,65 km<sup>2</sup>, z toho 80 % představuje zemědělský půdní fond a 20 % území zaujímají lesy. Nejvyššími vrcholy povodí jsou Žibřidovský vrch (870,3 m n. m.) nacházející se v jeho nejsevernější části a vrch Babín (814,8 m n. m.).

## **3.1.2 Geomorfologie a geologické pomry**

Z hlediska geomorfologického členění území ČR, jak uvádí Demek [1987], se zájmové území nachází na hranici dvou celků – Šumavského a Novohradského podhůří:

- provincie: Česká vysočina
- subprovincie: I Šumavská soustava
- oblast: IB Šumavská hornatina
- celek: IB 2 Šumavské podhůří
- celek: IB 4 Novohradské podhůří
- podcelek: IB 4A Kaplická brázda
- okrsek: IB  $-$  4A  $-$  E Dolnodvořišť ská sníženina

Geomorfologický vývoj této oblasti je možno sledovat od mladšího paleozoika. Po hlavních fázích variského vrásnění došlo k mohutné denudaci. Denudace pokračovala v mezozoiku, kdy vznikla parovina, čas od času zmlazená vertikálními pohyby saxonského stáří.

Oblast moldanubika je tvořena sériemi velkého stratigrafického rozsahu. Tyto série byly během několika horotvorných pochodů provrásněny, metamorfovány a magnetizovány, přičemž došlo ke značné asimilaci starších struktur a projevů metamorfózy mladšími vlivy. Horniny moldanubika jsou geosynklinálního původu, jak vyplývá z mocnosti alitologické členitosti celého komplexu. Skalní podklad tvoří zhruba v hranicích šumavského podhůří odděleného zlomovým pásmem od Kaplice brázdy biotiticko-muskovitické svorové ruly a svory moldanubika s vločkami kvarcitů a kvarcitických rul. Podklad zbylé části území je tvořen převážně vyvřelinami moldanubického plutonu, především biotitickým granodioritem a křemenným dioritem. K nejrozšířenějším typům magmatitu náleží porfyrický granodiorit weinsberského typu a dále biotitický a křemenný diorit (zčásti porfyrický) freistadtského typu. Čtvrtohorní pokryv tvoří v bezprostředním okolí vodních toků delubiofluviální, převážně písčitohlinité až hlinitopísčité sedimenty, v jejich širším okolí pak nacházíme deluviální a soliflukční sedimenty [Svoboda, Chlupáč, 1964].

#### **3.1.3 Pedologické pomry**

Horninotvorný podklad v zájmové oblasti tvoří svory až svorové ruly, z nichž zvětráváním vznikly půdní druhy s vysokým obsahem slídy. Takto vzniklé půdy vykazují v podlahových partiích a depresích velmi nízkou propustnost a náchylnost k degradaci propustnosti vlivem vyšší filtrační zátěže.

Z pedologického hlediska se území Českokrumlovského okresu řadí do regionu kambizemí silně kyselých a do regionů horských podzolů a podzolů kambizemních. Silně kyselá kambizem bystrická leží na svahovinách rul, granulitů, svorů, fylitů, místy i kyselých intruziv. Tvoří dominantní složku v celcích s pseudogleji prakticky na celém území okresu. Poměrně velké části zaujímá také kambizem typická nasycená na svahovinách rul a granulitů v severní části Českokrumlovské vrchoviny a Kaplické brázdy [Albrecht, 2003].

#### **Nejvíce zastoupené Hlavní pdní jednotky (HPJ)**

Skupina silně kyselých hnědých a rezivých půd chladných oblastí:

HPJ 34 – kambizemně dystrické (KAd) z lehčích magmatických a metamorfovaných hornin

**HPJ 36** – kryptopodzoly modální (KPm) a podzoly modální (PZm) z lehčích různých hornin

Skupina mělkých půd:

HPJ 37 – rankery modální a kambické (RNm-k) až kambizemě rankerové (KAs) z bazálních a mělkých hlavních souvrství různých hornin poskytujících lehké zvětraliny Pdy velmi sklonitých území:

HPJ 40 – kambizemě (KA), rendziny (RZ), pararendziny (PR) a rankery (RN), v některých případech i erozní regozemě (RG) z různých substrátů – lehčích a středně těžkých v silně svažitých územích

Skupina oglejených půd:

HPJ 50 – kambizemě oglejené (KAg) až pseudogleje modální (PGm) z magmatických a metamorfovaných hornin, v různém stupni skeletovité

Skupina hydromorfních půd:

**HPJ** 67 – gleje modální (GLm) z různých substrátů, v rovinných podmínkách

HPJ 68 – gleje modální (GLm) včetně zrašelinělých (GLmo') až gleje histické (GLo) úzkých depresí a svah

HPJ 71 - gleje fluvické (GLf) s fluvizeměmi glejovými (FLq) z nivních sedimentů v piterasových ástech úzkých niv

HPJ 72 – gleje fluvické (GLf) včetně zrašelinělých (GLfo<sup>4</sup>) a gleje fluvické histické (GLfo) centrálních ástí niv

**HPJ 73** – katény kambizemí oglejených (KAg), pseudoglejů (PG) až glejů (GL) – včetně hydroeluviovaných (PGw, GLw) pod svahovými prameništi s povrchovými vrstvami s dobrou hydraulickou vodivostí

**HPJ** 75 – katény dolních částí svahů s postupnými přechody od KAg k PG až GL

# **3.1.4 Klimatické charakteristiky**

Řešené území leží v nadmořské výšce 637 – 870,3 m.n.m., v klimatické oblasti B. Plošně zcela převažuje okrsek B10, charakterizovaný jako mírně teplý, velmi vlhký, vrchovinový. Vláhový index I<sub>z</sub> je větší než 120.

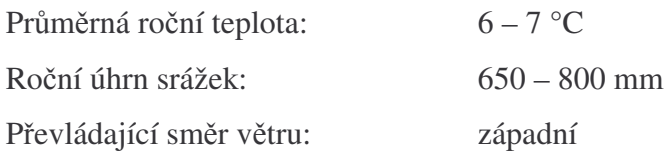

# **3.1.5 Hydrologické pomry**

Číslo hydrologické pořadí pro Jenínský potok je 1-06-01-138. Toto číslo vychází z povodí:

I. řádu: Labe

II. řádu: Vltava

III. ádu: Vltava po Malši

IV. ádu Rybnický potok

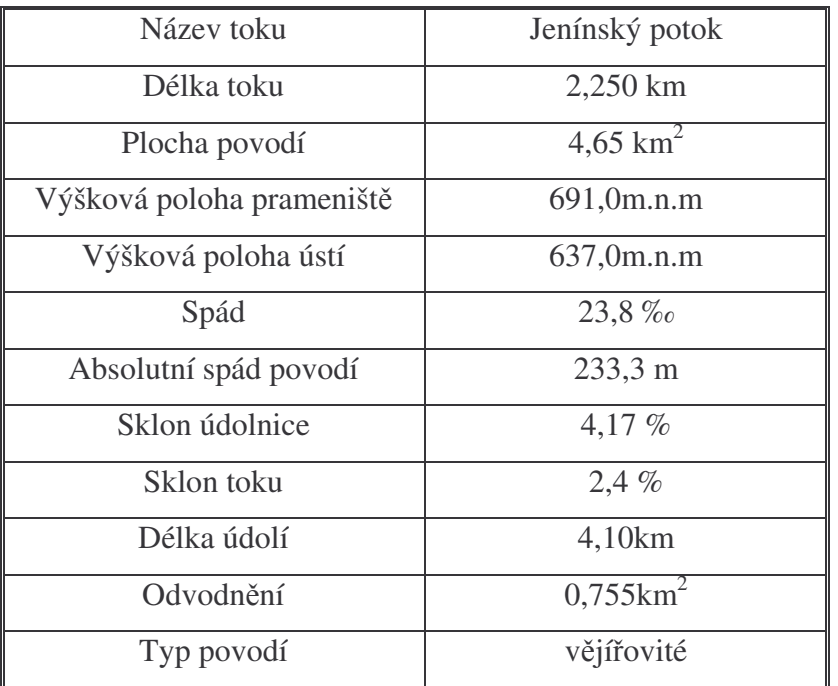

Tab. č.1: Vybrané charakteristiky povodí

### **3.1.6 Charakteristika vodního toku**

Převážná část vodoteče je neupravená, vede údolím, které je většinou doprovázeno stromovou a keřovou zelení. Tato niva se většinou nesklízí, vzhledem k zamokření půdy. Travní porost tvoří většinou mokřadní byliny a dřeviny.

Km  $1,000 - 1,500$ : úzké koryto, hluboké zaříznuté v terénu s bohatou břehovou zelení, olše, bříza. Dno je kamenité s balvany.

Km 1,500 – 2,000: údolí v intravilánu bývalé obce Jenín.

Km 2,000 – 2,850: niva široká cca 100m, nesklízená s bohatou zelení se soustavou rybníků a význačným mokřadním porostem.

Km 2,400 malý rybník má charakter mokřadu. Je zde zastoupena především skřípina a lesknice rákosovitá.

Km 2,700 pravostranný přítok, zatrubněná vodoteč je zakončena melioračním odpádkem končícím v rybníku s provizorně upravenou zemní hrází. Bezpečnostní přeliv je bez brlení, jen korýtko 30 x 30 cm. Voda v rybníku je silně eutrofizovaná.

Km 2,800 je též malý rybník.

Km 2,850 – 3,200: je zde krytý kanál v rolích – poničené pastvou skotu. Pozemek je erozně ohrožený – nacházíme zde erozní rýhy [Ehrlich et al, 1994].

## **3.1.7 Odvodovací systémy**

Na povodí Jenínského potoka jsou odvodněny zejména dvě lokality, z nichž u každé z nich bylo zvoleno jiné uspořádání odvodňovacích systémů. U obou ploch bylo již před výstavbou počítáno s vědeckým sledováním lokality, a proto byly oba uzávěrové profily osazeny Thomsonovým přepady a doplněny zařízením pro sledování výšek hladin a průtoků.

#### **Mikropovodí J1**

Mikropovodí o rozloze  $0,468 \text{ km}^2$  je odvodněno sporadickou drenáží o rozloze 0,31 km<sup>2</sup>. Odvodnění bylo vybudováno v letech 1978 – 1979. Drenážní výusť je

svedena do umělého vodního kanálu, který zaúsťuje v km 1,500 z pravé strany do Jenínského potoka. V uzávěrovém profilu této drenážní soustavy je umístěno odběrné místo J1.

#### **Mikropovodí J2**

Mikropovodí o rozloze 0,552 km<sup>2</sup> je odvodněno klasickou systematickou drenáží o rozloze 0,39 km<sup>2</sup>. Odvodnění bylo vybudováno rovněž mezi lety 1978 – 1979. Drenážní výusť je svedena do opevněného umělého vodního kanálu, který zaúsťuje v km 1,900 z pravé strany do Jenínského potoka. V uzávěrovém profilu této drenážní soustavy je umístěno odběrné místo J2.

Znázornění drenážních systémů, včetně uspořádání šachtic, sběrných a svodných drénů, v obou mikropovodích je uvedeno v příloze č.1. V povodí Jenínského potoka jsou odvodněny i další lokality, umístěné v horní části povodí. Tyto lokality však nejsou dostatečně zmapovány a drenážní systém je zde poškozen probíhající kontinuální pastvou skotu.
## **3.2 Metody**

Poté, co byly důkladně nastudovány základní principy hydrologie povodí, především povrchového odtoku, pochopeny zákonitosti problematiky GIS a v neposlední řadě co nejvíce prozkoumány podmínky charakteristické pro povodí Jenínského potoka, kterými jsou především charakteristiky toku a klimatické, hydrologické a půdní podmínky, mohl jsem přistoupit ke studiu konkrétního GIS softwaru včetně nadstaveb a funkcí týkající se především hydrologie povodí.

## **3.2.1 Použitý software**

Pro problémy řešené v této práci byl vybrán software ArcGIS Desktop verze 9.2 úroveň ArcView, který vyvinula firma ESRI. ArcGIS Desktop je sada profesionálních aplikací pro správu komplexních pracovních postupů GIS a projektů, stejně jako pro tvorbu map, dat, modelů a aplikací. Z dostupných aplikací tohoto softwaru byly použity ArcMap a ArcCatalog. Pro vizualizaci uvedenou v příloze č.10 byla navíc využita ještě aplikaci ArcScene. ArcView je softwarový produkt ArcGIS Desktop, který představuje základní úroveň funkcionality. Poskytuje vedle všeobecných nástrojů pro tvorbu map, využití dat a jejich analýzu také jednoduché nástroje pro editaci a zpracování dat. Následující schéma představuje srozumitelné rozdělení softwaru ArcGIS Desktop.

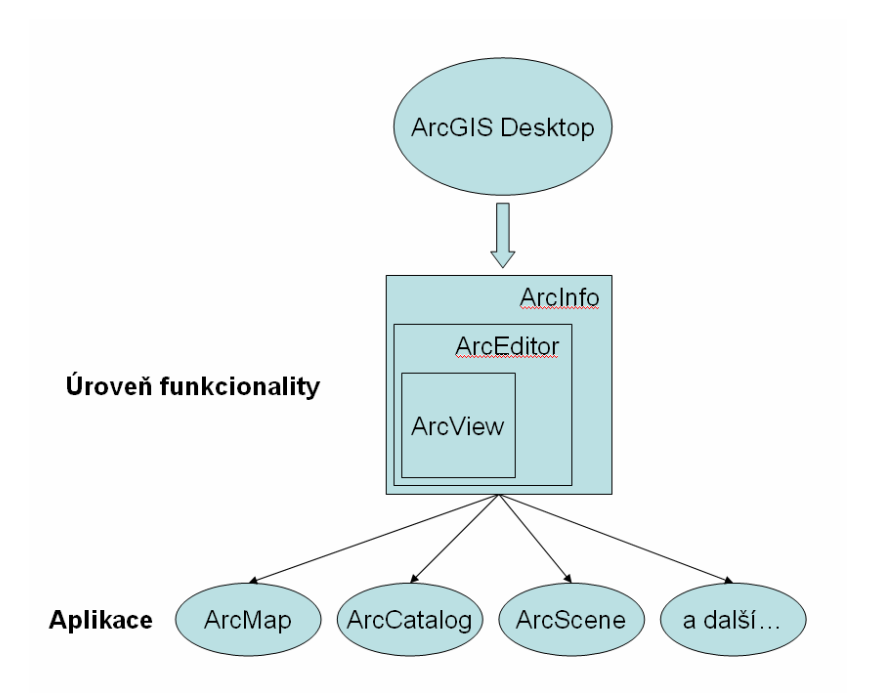

Obr. č.2: Schéma softwaru ArcGIS Desktop

ArcMap, hlavní aplikace ArcGIS, se používá jak pro všechny úlohy tvorby map a editace, tak pro provádění dotazů a analýz na mapovém základě. ArcMap je centrální aplikace ArcGIS desktop, která slouží pro vizualizaci geografických dat, jejich editaci, prostorovou analýzu a poskytuje kompletní funkcionalitu pro tvorbu map. Aplikace ArcCatalog pomáhá organizovat a spravovat veškerá data GIS, tj. mapy, glóby, datové sady, geodatabáze, modely, metadata a služby. Obsahuje mimo jiné nástroje pro prohlížení a vyhledávání geografických informací; zaznamenávání, prohlížení a správu metadat; definování, export a import schémat a návrhů geodatabáze; vyhledávání prostorových dat na místních sítích nebo na internetu.

Jak již bylo uvedeno, cílem této práce bylo představit metody počítačem podporovaného hydrologického modelování pomocí softwaru ArcGIS a jeho nadstavby ArcHydro. Tato nadstavba je vyvinutá spoluprácí týmu Davida R. Maidmenta z Center for Research in Water Resources (CRWR) University of Texas at Austin a společností ESRI a je volně stažitelná na internetové adrese:

http://support.esri.com/index.cfm?fa=downloads.dataModels.filteredGateway&dmid=1 5

Nadstavba se skládá ze dvou hlavních komponent ArcHydro Data model a ArcHydro Tools. Já se v této práci snažil představit a otestovat funkce ArcHydro Tools, neboli panelu nástrojů ArcHydro. Jelikož dalším z cílů této práce je, aby zpracované výsledky sloužili jako podklady pro rozšíření výuky v předmětech týkajících se hydrologie povodí na Katedře pozemkových úprav, byla následující kapitola VÝSLEDKY pojata nejen jako prezentace výsledků, ale zároveň i jako metodický návrh postupu práce s nadstavbou ArcHydro a tudíž byl detailnější popis nástrojů a funkcí uveden v této kapitole vždy před samotnou prací s jednotlivým nástrojem.

## **3.2.2 Vstupní data**

Katedra pozemkových úprav Jihočeské univerzity mi laskavě poskytla všechna data, která byla pro tuto práci potřeba. Těmito daty byly:

- dvě vrstvy vrstevnic vytvořené digitalizováním ze Základní mapy ČR 1:10 000
- vrstva představující Jenínský potok vytvořená taktéž digitalizováním ze Základní mapy ČR  $1:10000$
- vrstva rozvodnice povodí Jenínského potoka určená z vrstevnic
- vrstva šachtic vytvořená zaměřením v terénu Katedrou pozemkových úprav, vrstvy sběrných a svodných drénů vytvořených digitalizováním z projektů získaných na Zemědělské vodohospodářské správě v Českém Krumlově
- ortofota zájmového území povodí Jenínského potoka.

Všechna tato data, s výjimkou ortofot, byla ve formátu shapefile, tedy plně použitelném pro další práci v systému ArcGIS.

# **4 VÝSLEDKY**

## **4.1 Píprava vstupních dat**

Nejprve byla vrstva vrstevnic sjednocena do jedné vrstvy, a tím byla usnadněna další práce, především tvorba digitálního modelu terénu. Tento krok byl proveden pomocí nástroje Merge. Funkci Merge najdeme v ArcToolbox Data Management Tools → General. Jako Input Features, tedy vstupní prvky, byly zadány obě vrstvy vrstevnic a poté už jen stačilo potvrdit OK. Výsledkem byla nová vrstva Vrstevnice\_Merge, která je sjednocením obou vrstev. Tuto vrstvu bylo potřeba prostřednictvím režimu editace dále upravit, jelikož v některých místech byly vrstevnice vykresleny nelogicky. Podrobněji je tato úprava popsána v dalším textu této práce. Na závěr jsem v atributové tabulce této vzniklé vrstvy vytvořil nový sloupec představující číselné hodnoty, nazval ho Elevation a do něj nakopíroval hodnoty ze sloupce Název, ve kterém sice byly hodnoty výšky, ale jelikož tento sloupec nebyl nastaven jako číselný (Integer), nebylo by možno s těmito hodnotami dále pracovat, například při již zmíněné tvorbě digitálního modelu terénu.

Jelikož vrstva představující vodní tok byla tvořena třemi liniovými segmenty, bylo ji třeba upravit, neboli editovat tak, aby vznikla při jakémkoliv zvětšení jedna souvislá křivka. Toho bylo dosaženo pomocí nástroje Modify feature se zároveň aktivovanou funkci Snapping, která jednotlivé segmenty "přichytila" k sobě tak, aby při jakémkoliv zvětšení byly vždy spojité.

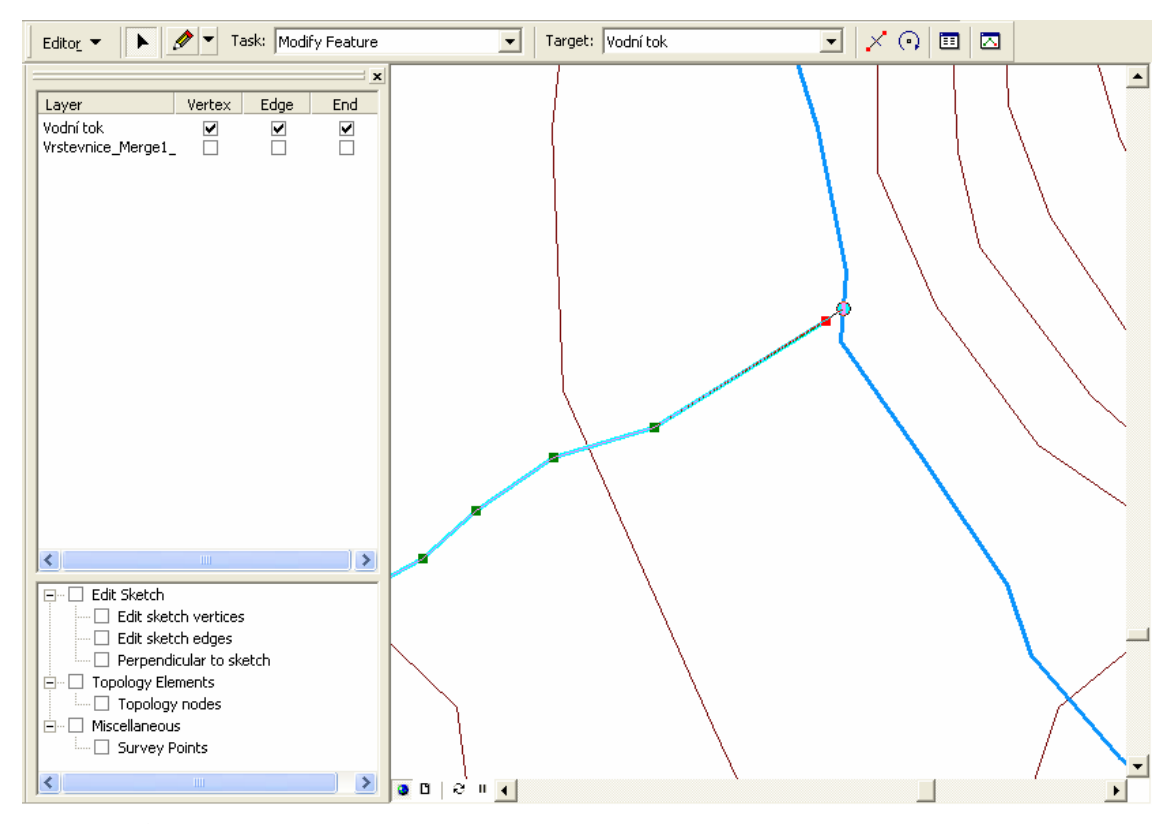

Obr. č.3: Úprava vrstvy představující vodní tok

# **4.2 Vytvoení Digitálního modelu terénu (DMT)**

Po nezbytné úpravě vstupních dat bylo možné přistoupit k tvorbě digitálního modelu terénu. DMT lze v softwaru ArcHydro vytvořit několika způsoby. Pro tvorbu rastrového a hydrologicky korektního DMT je k dispozici nástroj Topo to Raster, jelikož je tento nástroj navržen na předpokladu, že hlavním faktorem, který modeluje tvar terénu, jsou hydrologické procesy. Tento nástroj najdeme v ArcToolbox → Spatial Analyst Tools Interpolation Topo to Raster. Jako Input Features byla použita vrstva Vrstevnice Merge, vytvořená v předchozím kroku a vrstva Rozvodnice, která ohranií zájmové území, sledované povodí Jenínského potoka. Jak je patrno z následujícího obrázku, zbývalo již pouze nastavit u vrstvy Vrstevnice\_Merge v poli Field volbu Elevation a u vrstvy Rozvodnice v poli Type volbu Boundary. Output cell size, česky výsledná velikost buněk, byla nastavena na hodnotu 2, což znamená, že jeden pixel bude mít velikost 2x2 metry.

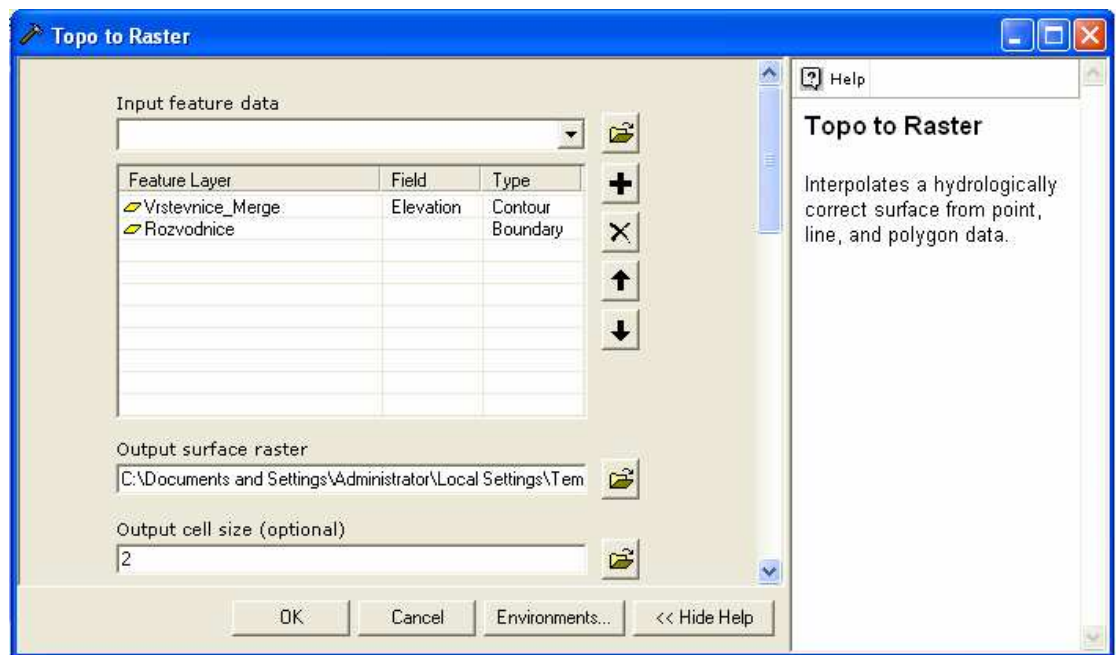

Obr. č.4: Dialogové okno nástroje Topo to Raster

Po potvrzení OK program vykreslí výsledný DMT. Jak je patrno z přílohy č.2 byla následně upravena vizualizace pomocí Properties → Symbology, aby byl výsledný obraz dobře čitelný a mohl se dobře a správně interpretovat. Dále byla mapa doplněna o legendu, směrovou růžici a měřítkový pás. Tuto úprava byla provedena u všech výstupů uváděných v mapových přílohách k této práci.

Další možností je použití polyedrického modelu, tzv. TIN (Trianguled irregular network, česky nepravidelná trojúhelníková síť). Nejjednodušším způsobem, jak vytvořit TIN, bylo v mém případě převést rastrový digitální model terénu na TIN pomocí nástroje Raster to TIN, který se nachází v toolboxu 3D Analyst Tools Conversion. V dialogovém okně byl pouze nastaven vstupní rastr, tedy rastr vzniklý nástrojem Topo to Raster, umístění a název výstupního TINu a Z tolerance, což je maximální povolený rozdíl výšek mezi rastrem a nově vzniklým TINem. Výsledný TIN je uveden v příloze č.3.

## **4.3 ArcHydro Tools**

Po vytvoření DTM bylo možné přistoupit k samotné nadstavbě ArcHydro. Jak již bylo uvedeno v předchozí části této práce, skládá se tato nadstavba ze dvou hlavních komponent, kterými jsou ArcHydro Data model a ArcHydro Tools, přičemž tato práce se zabývala ArcHydro Tools, neboli panelem nástrojů ArcHydro.

Panel nástrojů je tvořen několika sadami nástrojů. V každé této sadě je Data Management, který umožňuje přednastavení a přiřazení dat potřebných k jednotlivým nástrojům a tím samozřejmě usnadňuje a urychluje další práci s touto nadstavbou. Je ovšem třeba tato data nejprve načíst do prostředí ArcGIS, nebo je vytvořit. Já jsem při práci Data Management nepoužíval, jelikož jsem většinu dat (vrstev), s výjimkou digitálního modelu terénu, vytvářel až v průběhu práce a později jsem si již zvykl nastavovat tato data až v dialogovém okně, které se před aplikací většiny nástrojů zobrazí.

Postupně byly testovány jednotlivé nástroje tohoto softwaru a poté výsledky porovnány s daty, které poskytla Katedra pozemkových úprav a se skutečným stavem daného území. Jak již bylo uvedeno, bylo třeba také provést nějaké úpravy vstupních dat, aby mohlo být dosaženo uspokojivých a především reálných výsledků.

Rozsah této diplomové práce mi dovolil důkladně prozkoumat pouze některé nástroje nadstavby panelu nástrojů ArcHydro. Účelem této práce, jak již bylo zmíněno, je především rozšíření výuky hydrologie na katedře pozemkových úprav, a tudíž byly důkladněji prověřeny ty sady nástrojů, které jsou dle mého názoru důležité pro rozvíjení znalostí o této problematice, především modelování povrchového odtoku. O ostatních sadách jsem se pouze zmínil a stručně popsal jejich funkce a účel.

| Terrain Preprocessing ▼ Terrain Morphology ▼ | Watershed Processing ▼ Attribute Tools ▼ Network Tools ▼ |  | ApUtilities <b>v</b> | ち 4 28 昭 D B Help |  |
|----------------------------------------------|----------------------------------------------------------|--|----------------------|-------------------|--|
| Data Management Terrain Preprocessing        |                                                          |  |                      |                   |  |
| <b>DEM Reconditioning</b>                    |                                                          |  |                      |                   |  |
| <b>Build Walls</b>                           |                                                          |  |                      |                   |  |
| Fill Sinks                                   |                                                          |  |                      |                   |  |
| Flow Direction                               |                                                          |  |                      |                   |  |
| Flow Accumulation                            |                                                          |  |                      |                   |  |
| <b>Stream Definition</b>                     |                                                          |  |                      |                   |  |
| <b>Stream Segmentation</b>                   |                                                          |  |                      |                   |  |
| Catchment Grid Delineation                   |                                                          |  |                      |                   |  |
| Catchment Polygon Processing                 |                                                          |  |                      |                   |  |
| <b>Drainage Line Processing</b>              |                                                          |  |                      |                   |  |
| <b>Adjoint Catchment Processing</b>          |                                                          |  |                      |                   |  |
| <b>Drainage Point Processing</b>             |                                                          |  |                      |                   |  |
| Longest Flow Path for Catchments             |                                                          |  |                      |                   |  |
| Longest Flow Path for Adjoint Catchments     |                                                          |  |                      |                   |  |
| Slope                                        |                                                          |  |                      |                   |  |
| Slope greater than 30                        |                                                          |  |                      |                   |  |
| Slope greater than 30 and facing North       |                                                          |  |                      |                   |  |
| Weighted Flow Accumulation                   |                                                          |  |                      |                   |  |

Obr. č.5: Panel nástrojů ArcHydro Tools

## **4.3.1 Terrain Preprocessing**

Tato sada nástrojů slouží k charakterizaci reliéfu a určení odtokových vlastností v oblasti [Jedlička, Štych, 2007]. V podstatě nám tyto nástroje "připraví půdu" pro další interpretace hydrologických jevů v povodí. U jednotlivých nástrojů je třeba dodržet jejich pořadí, protože je často nezbytné použít k výpočtu vrstvu vytvořenou pomocí předcházejícího nástroje. Funkce DEM Reconditioning, Fill Sinks a Build Walls slouží k úpravě vstupního DMT a jejich použití záleží na jeho kvalitě.

## **DEM Reconditioning**

Slouží k úpravě kvality vstupního DMT tím, že přizpůsobí povrch tak, aby byl v souladu s vektorovou vrstvou toku. Toto lze provést pouze v případě, že máme tuto vektorovou vrstvu k dispozici. Vrstva vzniklá aplikací tohoto nástroje bude použita pro následné funkce Flow Direction a Flow Accumulation. Parametry Stream buffer, Smooth drop/raise, Sharp drop/raise určují, jak bude říční koryto vhloubeno do původního DMT. Jako Agree Stream zvolíme vrstvu Vodní tok, která, jak již bylo zmíněno, představuje Jenínský potok.

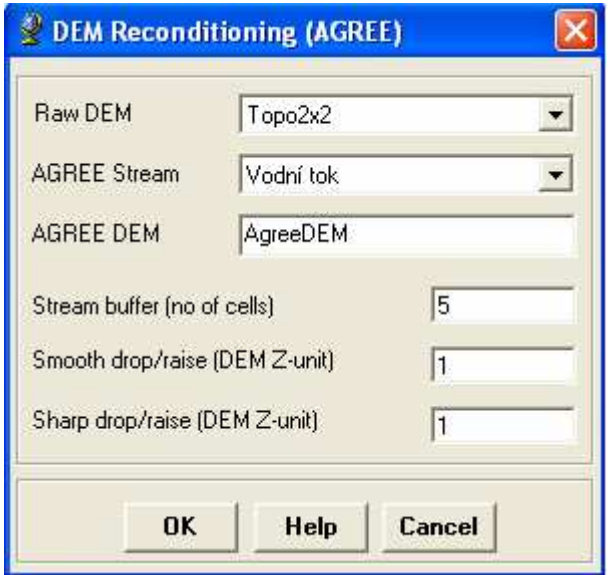

Obr. č.6: Dialogové okno nástroje DEM Reconditioning

Rozdíl bez použití a při aplikaci tohoto nástroje je velmi dobře čitelný na dříve uvedeném TINu. Tento rozdíl představuje následující obrázek.

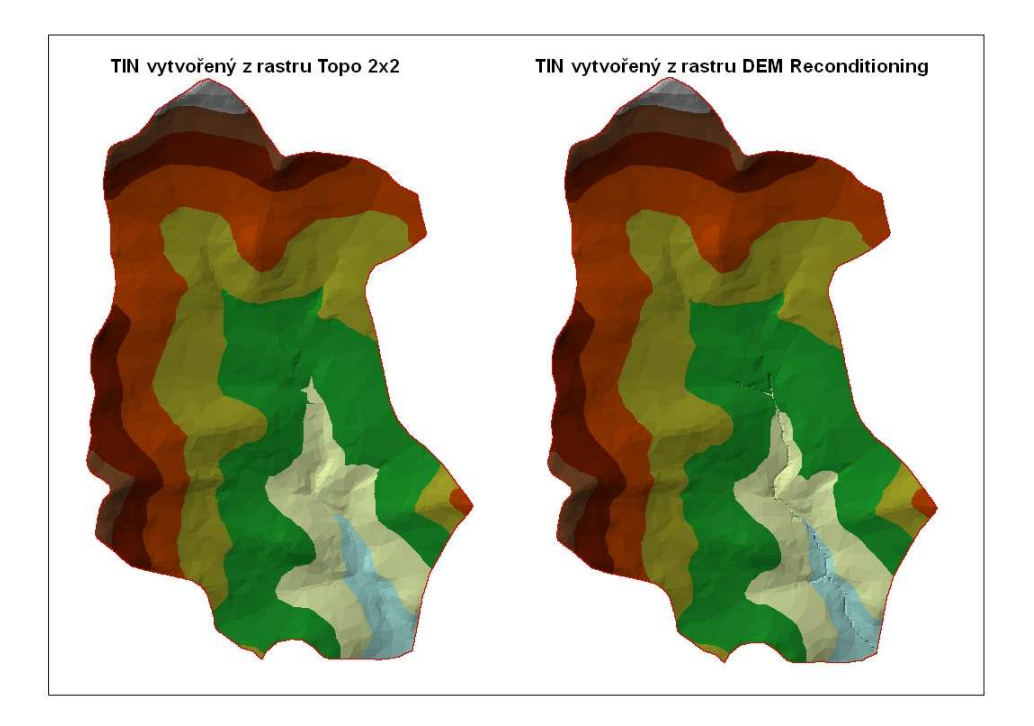

Obr. č.7: TIN vytvořený z rastru Topo to Raster v porovnání s TINem vytvořeným z rastru DEM Reconditioning

## **Build Wall**

Nástroj umožňuje vytvořit bariéry v zájmovém území na základě vstupního polygonu [Jedlička, Štych, 2007]. V případě povodí Jenínského potoka a účelu mé práce nebylo nalezeno použití pro tento nástroj, proto jsem se jím více nezabýval.

## **Fill Sinks**

Slouží k odstranění bezodtokových oblastí v DMT. Jestliže je pixel či nějaká oblast obklopena pouze pixely s větší výškou, voda je zde zadržena a nemůže povrchově odtékat. Většinou jde o chyby, které vzniknou při vytváření DMT, avšak mohou to být i skutečné bezodtokové oblasti v terénu. Tato funkce modifikuje hodnotu výšky a odstraní tak tento problém. Důležitost tohoto nástroje pro další hydrologické funkce je demonstrována na jiném místě této práce.

## **Flow Direction**

Funkce Flow Direction vypočte na základě DMT odpovídající rastr směrů odtoku. Hodnota jednotlivých pixelů tohoto rastru představuje směr nejstrmějšího sestupu z tohoto pixelu. Výpočet se děje na principu posuvného okna o velikosti 3 x 3 buňky. V rámci posuvného okna se určí hodnota s nejnižší hodnotou nadmořské výšky. Jinými slovy tento nástroj vypočte na základě okolí každého jednotlivého pixelu směr, který je nejstrmější. Tento proces se opakuje na všech buňkách rastru a následně je buňkám přiřazen směr odtoku. Rastr Flow Direction je uveden v příloze č.4.

#### **Flow Accumulation**

Nástroj, který umožňuje na základě DMT a Flow Direction rastru vytvořeného v předchozím kroku výpočet vrstvy představující akumulaci vody v území. Hodnota buňky vytvořeného rastru představuje počet buněk, ze kterých voda přitéká do této buňky. Princip tohoto a předchozího nástroje znázorňuje následující obrázek.

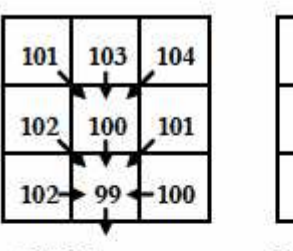

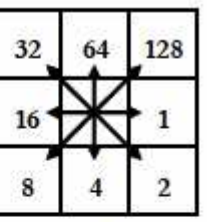

**DMT** 

Kódy směrů odtoku

|  | 8               |
|--|-----------------|
|  | 8               |
|  | $\overline{16}$ |

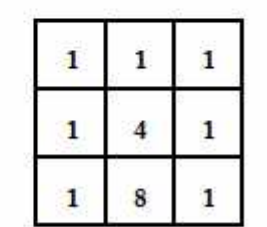

Akumulovaný odtok

Obr. č.8: Princip nástrojů Flow Direction (kódy směrů odtoků) a Flow Accumulation (akumulovaný odtok)

Po vykreslení bylo již na tomto místě možné vizuálně porovnat takto vzniklou vrstvu s vrstvou skutečného toku, což ukazuje následující obrázek

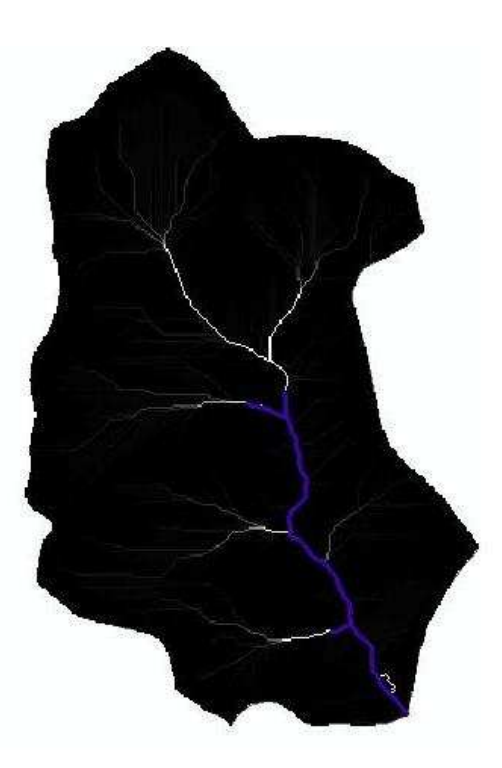

Obr. č.9: Porovnání vrstvy Flow Accumulation a vrstvy skutečného toku

Na tomto místě bych chtěl ukázat dříve zmíněnou důležitost nástroje Fill Sinks. Na následujícím obrázku je vidět, že vrstva akumulace vody je nespojitá, což je způsobeno právě tím, že bez použití nástroje Fill Sinks nejsou odstraněny bezodtokové oblasti ze vstupního DMT, které vzniknou jako chyby při vytváření tohoto DMT.

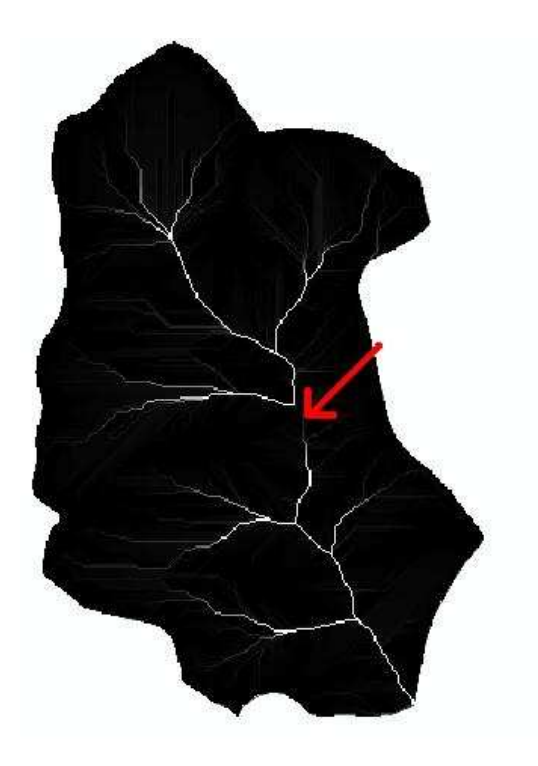

Obr. č.10: Flow Accumulation bez použití nástroje Fill Sinks

## **Stream Definition**

Slouží k vykreslení rastru vodních toků pomocí rozdělení vrstvy Flow Accumulation na dvě skupiny podle prahové hodnoty [Jedlička, Štych, 2007]. Jinými slovy tento nástroj vykreslí vodní tok tak, jak by měl skutečně vypadat. Prahová hodnota představuje počet buněk z Flow Accumulation vrstvy vtékajících do dané buňky (přednastavená hodnota je 1% ze sledované lokality, což je v našem případě 629 buněk) nebo plochu v kilometrech čtverečních. Jak znázorňuje následující obrázek, při použití prahové hodnoty 1% vykreslí nástroj Stream Definition poměrně hustou "říční" síť, která se spíše podobá předchozí vrstvě akumulovaného odtoku. Dále je z tohoto obrázku patrné, že aby byl tok vykreslen tak, aby téměř kopíroval tok reálný, je vhodné použít prahovou hodnotu 40%.

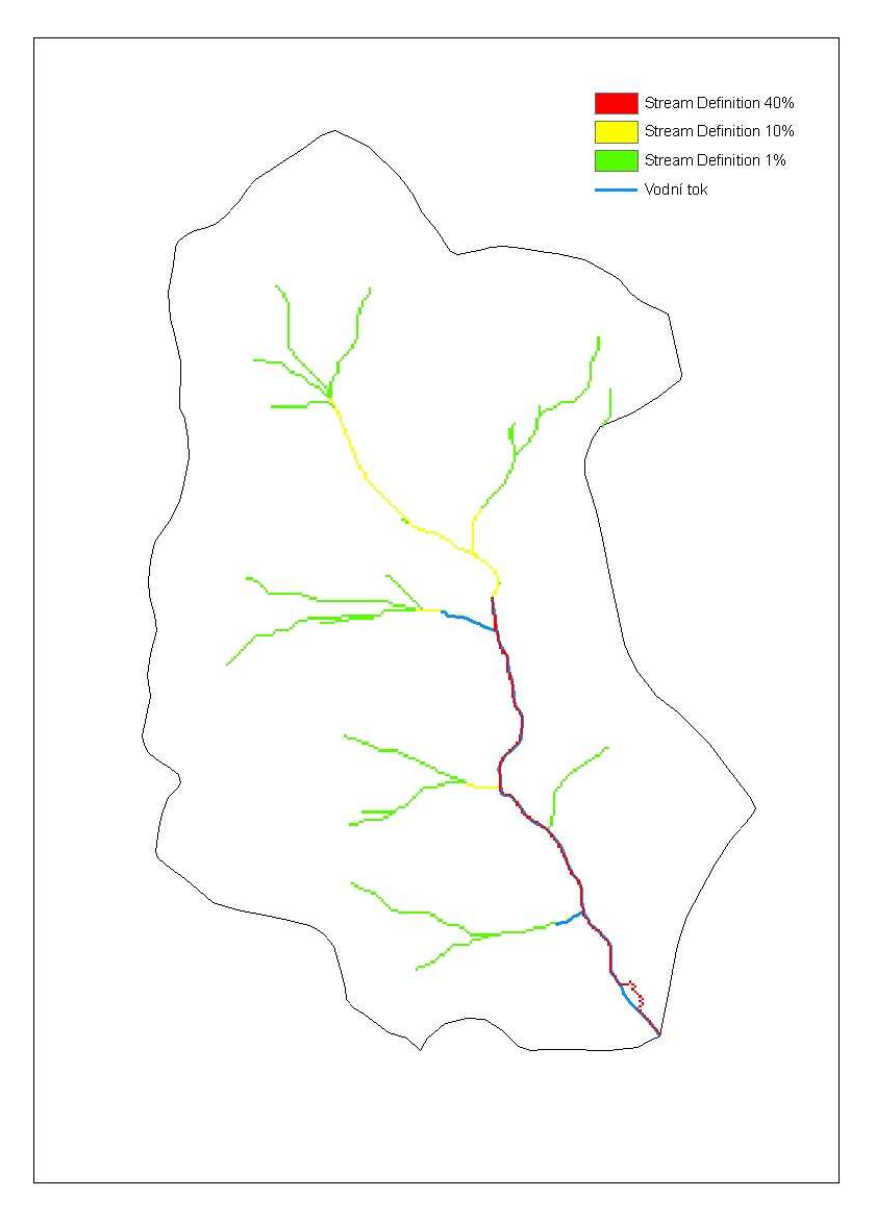

Obr. č.11: Nástroj Stream Definition s různou prahovou hodnotou

Vybočení toku, které je viditelné u rastru Stream Definition nedaleko uzávěrového profilu povodí oproti vrstvě reálného toku a také vznik "krátkého toku" v severovýchodní ásti povodí u rastru Stream Definiton s použitím prahové hodnoty 1% jsou dány nepřesností vrstvy vrstevnic. Byla proto provedena oprava vrstevnic v této části, viz obr. č.12, a zopakován celý předchozí postup od tvorby DMT až po nástroj Stream Definition. Tím se tato nepřesnost eliminuje. Dále bylo pracováno již jen s vrstvami vzešlými s opravené vrstvy vrstevnic.

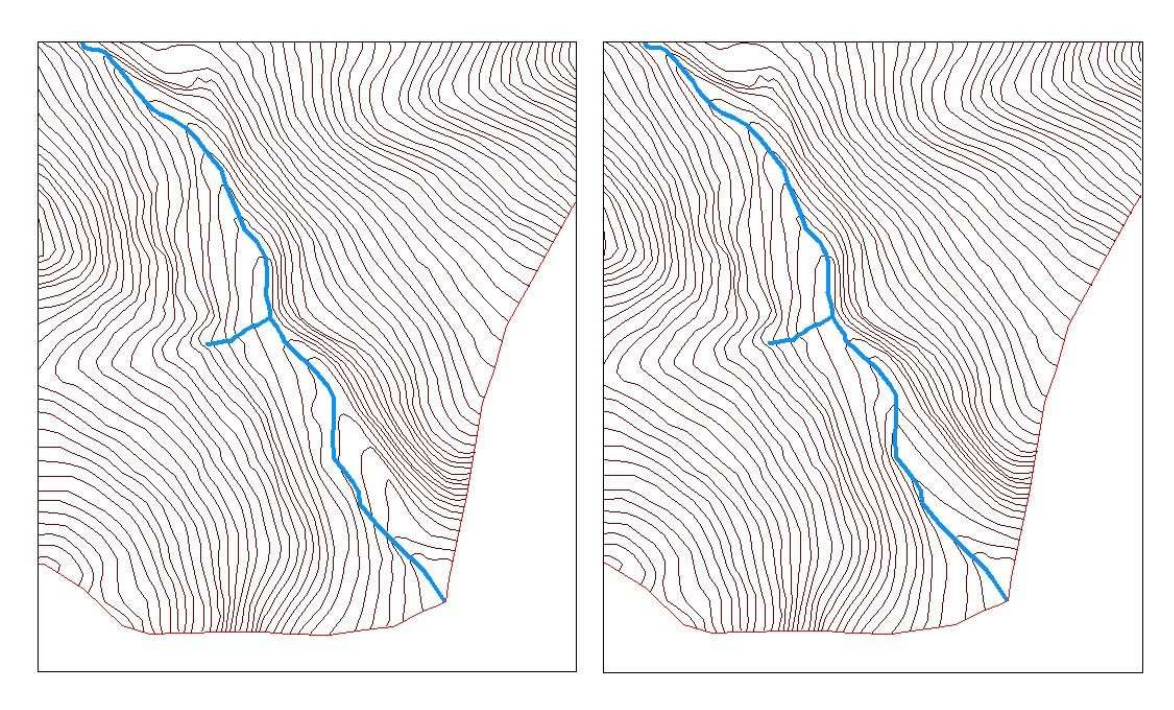

Obr. č.12: Původní vrstva vrstevnic v porovnání s opravenou vrstvou vrstevnic

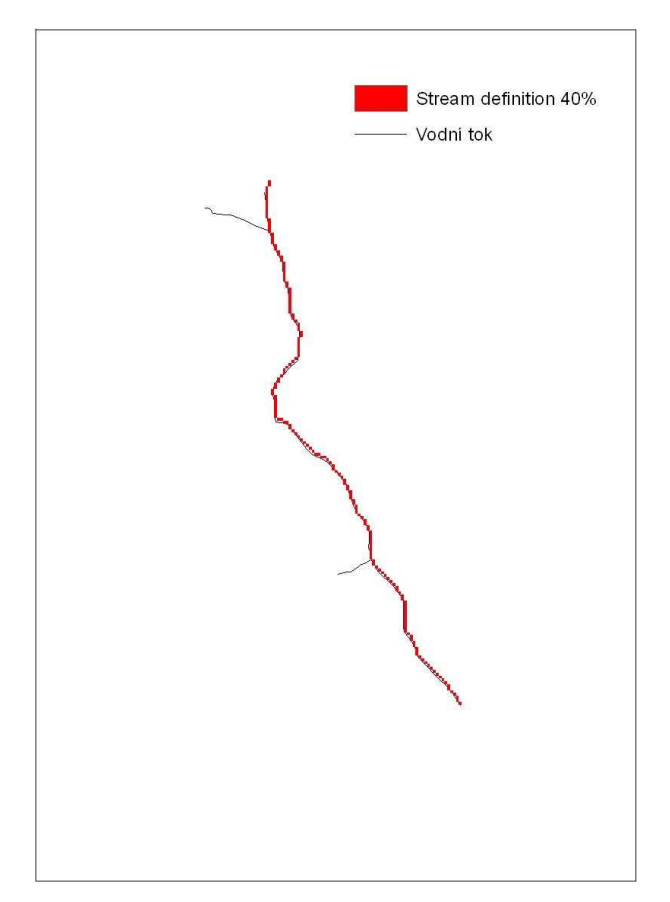

Obr. č.13: Rastr Stream Definition vytvořený z opravených vrstevnic v porovnání s vrstvou skutečného toku

Na závěr práce s tímto nástrojem je opět vhodné demonstrovat, jak by vypadal rastr Stream Definition, kdyby nebyl v předchozích krocích použit nástroj Fill Sinks, který eliminuje bezodtokové oblasti.

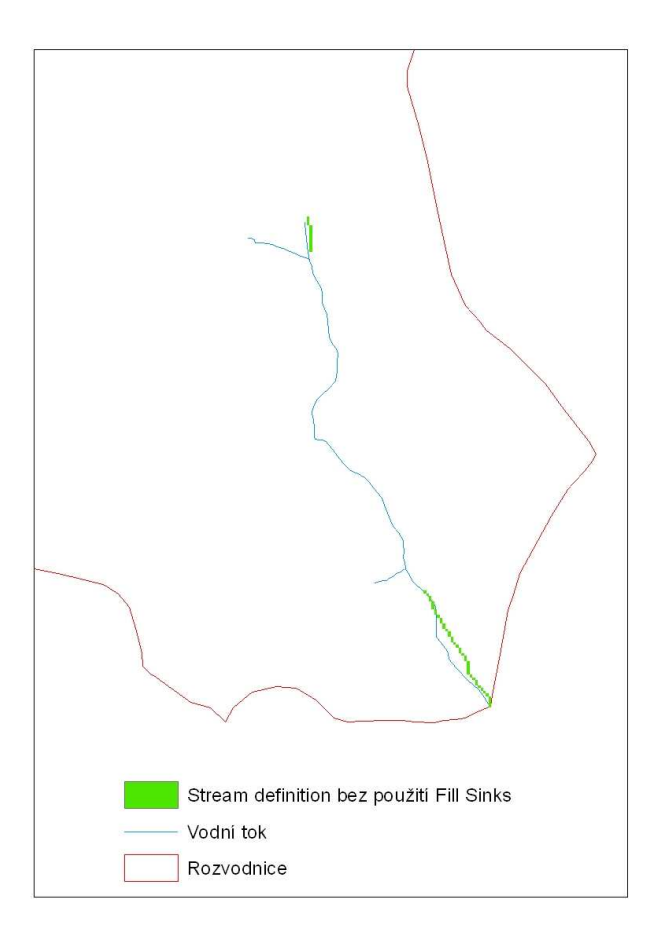

Obr. č.14: Nástroj Stream Definition bez použití nástroje Fill Sinks

#### **Stream Segmentation**

Tento nástroj rozdělí rastr toku, vytvořený v předchozím kroku na dílčí segmenty a v tabulce atributů přiřadí každému z nich specifické číslo. Při použití 40% prahové hodnoty u předchozího nástroje, při které je tok vykreslen téměř reálně, vznikl pouze jeden souvislý tok. Pro názornost byl tedy pro výpočet použit rastr vytvořený funkcí Stream Definition s prahovou hodnotou 10%.

## **Catchment Grid Delineation**

Podobně jako předchozí nástroj tato funkce vytvoří rastr, který má oddělené oblasti, které jsou odvodňované jednotlivými segmenty toku. V atributové tabulce opět vytvoří pro každou oblast specifické číslo, které odpovídá danému segmentu toku. Rastry vzniklé použitím nástrojů Stream Segmentation a Catchment Grid Delineation jsou uvedeny v příloze č.5.

## **Catchment Polygon Processing**

Tento nástroj provede konverzi rastru vytvořeného nástrojem Stream Segmentation na vektor, resp. polygonovou vrstvu. V atributové tabulce vypočte délky a plochy jednotlivých polygonů a také vytvoří položky GridID, které koresponduje s příslušnou oblastí a především HydroID, což je specifické číslo v rámci databáze. O tomto specifickém čísle bude pojednáno v dalším průběhu této práce.

| Shape <sup>*</sup> | $OID^*$ | Shape Length | Shape Area     | <b>HydrolD</b> | <b>GridID</b> |
|--------------------|---------|--------------|----------------|----------------|---------------|
| Polygon            |         | 5712,016993  | 1169161,535654 |                |               |
| Polygon            |         | 4053,137775  | 622236,689298  | 2              |               |
| Polygon            | 3       | 2479,767889  | 157350,570265  | 3              | 3             |
| Polygon            |         | 4360,971067  | 617849,590193  | 4              |               |
| Polygon            |         | 3317,758402  | 321281,787612  | 5              | 5             |
| Polygon            | 6       | 3642,693471  | 494645,269368  | 6              | 6             |
| Polygon.           |         | 4241,258119  | 474683,969162  |                |               |
| Polygon            | 8       | 4343,869227  | 496400,099979  | 8              | 8             |
| Polygon            | 9       | 3676,897185  | 331591,469379  | 9              | 9             |

Obr. č.15: Atributová tabulka vrstvy vytvořené nástrojem Catchment polygon Processing

### **Drainage Line Processing**

Podobně jako předchozí nástroj vytvoří z rastru Stream Segmentation, tedy rastru jednotlivých segmentů toku, vektor, resp. liniovou vrstvu. V tabulce atributů rozdělí tok na jednotlivé segmenty a opět vytvoří položky GridID a HydroID a navíc další položky, kterými jsou:

FROM\_NODE - Na který segment toku daný segment navazuje.

TO\_NODE – Do jakého segmentu toku daný segment ústí.

NextDownID - HydroID následujícího segmentu po směru toku. Nenásleduje-li další segment, je položka označena -1.

| Shape <sup>*</sup> | $OID^*$ | Shape Length | GridID         | <b>FROM NODE</b> | TO HODE | <b>HydrolD</b> | <b>NextDownID</b> |
|--------------------|---------|--------------|----------------|------------------|---------|----------------|-------------------|
| Polyline           |         | 835,946241   |                |                  |         | 19             | 22                |
| Polyline           |         | 184,452546   | $\overline{2}$ | $\overline{2}$   | 3       | 20             | 22                |
| <b>Polyline</b>    | 3       | 306,240284   | 4              | 4                | 5       | 21             | 24                |
| Polyline           | 4       | 300,497745   | 3              | 3                | 5       | 22             | 24                |
| Polyline:          | 5       | 118,979391   | 6              | 6                | T       | 23             | 25                |
| Polyline           | 6       | 623,106293   | 5              | 5                |         | 24             | 25                |
| Polyline           |         | 590,117983   |                |                  | 8       | 25             | 27                |
| Polyline           | 8       | 107,494243   | 8              | 9                | 8       | 26             | 27                |
| Polyline           | 9       | 524,518970   | 9              | 8                | 10      | 27             | -1                |

Obr. č.16: Atributová tabulka vrstvy vytvořené nástrojem Drainage Line Processing

## **Adjoint Catchment Processing**

Spojí dílčí polygony odvodňované jednotlivými segmenty toku do souvislých polygonů, které jsou odvodňovány v rámci jedné navazující říční sítě [Jedlička, Štych, 2007]. V atributové tabulce opět vygeneruje položky GridID a HydroID a zároveň v atributové tabulce vrstvy Drainage Line Processing vytvoří položku DrainID, která představuje hodnotu polygonu, ve kterém se daný segment toku nachází. Tento nástroj slouží spíše jako mezikrok k dalším nástrojům, například z nabídky Watershed Processing, než pro prezentaci výsledků.

## **Drainage Point Processing**

Vytvoří vrstvu bodů, které představují uzávěrové profily jednotlivých polygonů neboli subpovodí. Vrstvu Drainage Point společně s vrstvami Drainage Line a Adjoint Catchment uvádí příloha č.6.

## **Longest Flow Path for Catchments**

Nalezne nejdelší cestu odtoku v rámci dílčích polygonů sjednocených do jednoho souvislého polygonu. Jinými slovy vykreslí jednotlivé údolnice pro daná "mikropovodí". V atributové tabulce opět vytvoří položky HydroID, DrainID a navíc položku LengthDown, která představuje vzdálenost od počátku nejdelší cesty odtoku k nejbližšímu uzávěrovému profilu. Vizualizace tohoto nástroje společně s vrstvou

Catchment a upraveným digitálním modelem terénu, neboli Agree DEM je uvedena v příloze č.7.

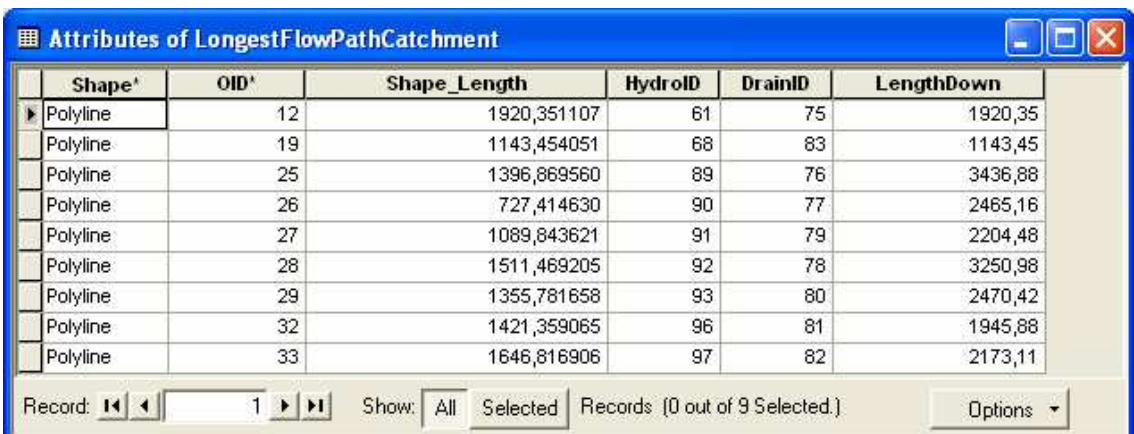

Obr. č.17: Atributová tabulka vrstvy vygenerovaná nástrojem Longest Flow Path for Catchment

## **Longest Flow Path for Adjoint Catchments**

Vygeneruje nejdelší cestu odtoku, čili údolnici, pro celý sjednocený polygon. Předchozí dva nástroje opět slouží k urychlení výpočtů z nabídky Watershed Processing.

### **Slope**

Z digitálního modelu terénu vytvoří rastr sklonitosti svahů v procentech. K výpočtu rastru sklonů se používá, podobně jako u nástroje Flow direction, okolí pixelu o velikosti 3x3 buňky. V tomto okolí se vypočte maximální velikost změny nadmořské výšky a z ní poté velikost sklonu svahu pro danou buňku. Tento nástroj je totožný s nástrojem Slope z toolboxu Spatial Analyst Tools → Surface. Raster vytvořený nástrojem Slope uvádí příloha č.8

### **Slope greater than 30**

Vygeneruje rastr, ve kterém svahům (buňkám) se sklonem větším než 30% přiřadí hodnotu 1 a ostatním 0.

## **Slope greater than 30 and facing North**

Svahům se sklonem větším než 30% a zároveň orientovaným na sever přiřadí hodnotu 1, všem ostatním 0.

Pro tyto dva nástroje opět nebylo nenalezeno praktické využití, co se oboru hydrologie týče. Snad jediné, co mě napadlo, i když je to mimo předmět této práce, bylo využití nástroje Slope greater than 30 and facing North při hledání vhodných svahů pro alpské lyžování. Svah se sklonem větším než 30% je ideální pro umístění sjezdovky a stejně tak i jeho orientace na sever, jelikož se na tomto svahu sníh udrží delší dobu v závislosti na nedostatku slunečního svitu.

Abych se ale vrátil zpět k tématu této práce, myslím si, že by bylo v našich podmínkách vhodné použít funkci Slope, ať již z ArcHydro Tools či z toolboxu Spatial Analyst Tools, a vizualizovat ji tak, aby znázorňovala potenciální erozní ohrožení svahů. Po provedení výpočtu byly již pouze v nabídce Properties  $\rightarrow$  Symbology označeny svahy se sklonem menším než 12% zelenou barvou a ostatní, čili potencionálně ohrožené svahy, barvou červenou. Samozřejmě, aby mohlo být tvrzeno, že tyto svahy jsou erozně ohrožené, musely by se vzít v úvahu, kromě sklonu svahu, i další faktory, kterými dle univerzální rovnice Wischmeier-Smith jsou erozní účinnost deště, náchylnost půdy k erozi, délka svahu, ochranný vliv vegetace a faktor vlivu protierozních opatření. Jako výpočet faktoru sklonu pro rovnici Wischmeier-Smith je tedy tento nástroj vhodný.

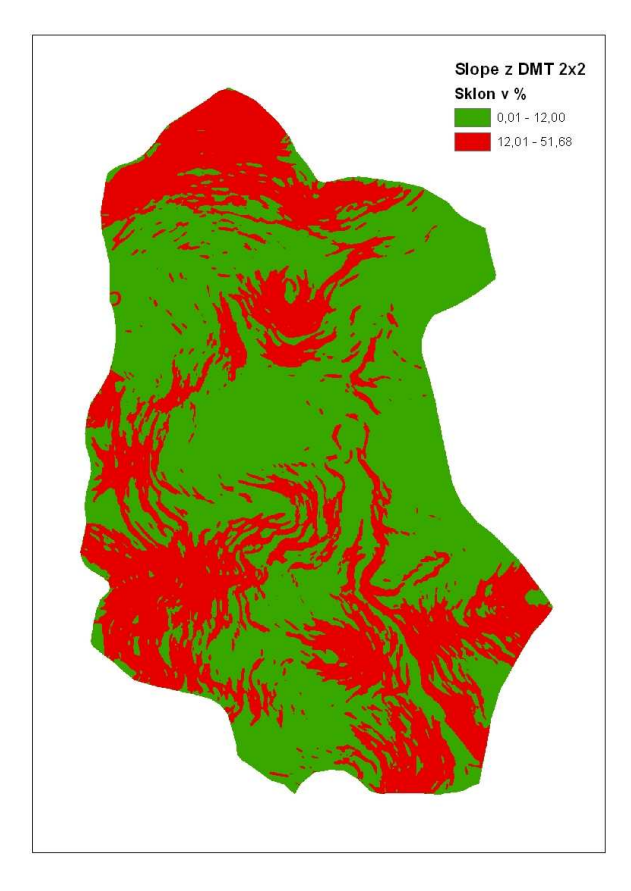

Obr. č.18: Svahy potencionálně ohrožené vodní erozí pomocí nástroje Slope

## **Weighted Flow Accumulation**

Tento nástroj je podobný nástroji Flow Accumulation s tím rozdílem, že zde je k výpočtu ještě navíc potřeba tzv. Weight Grid, který by měl představovat akumulační schopnosti zemského povrchu. Jako tento rastr by bylo vhodné použít napíklad rastr hlavních půdních jednotek či vegetačního krytu. Já jsem takový rastr k dispozici neměl, proto jsem se tímto nástrojem dále nezabýval.

## **4.3.2 Terrain Morphology**

Jak sám název napovídá, účelem těchto nástrojů je provádět analýzy morfologie povrchu terénu a stejně jako předchozí sada slouží k přípravě dat pro další nástroje. Jako vstup pro tyto funkce je opět nezbytný DMT ve formě rastru nebo TINu a některé další charakteristiky získané pomocí předchozí sady a také sady Watershed Processing, o které pojednává následující kapitola. Jelikož se domnívám, že tyto nástroje nejsou přímo potřebné pro výuku hydrologie a zároveň kvůli omezenému rozsahu této práce, byly pouze stručně popsány jednotlivé nástroje této sady.

#### **Drainage Area Characterization**

Tento nástroj umožňuje rozřezat terén vodorovnými řezy na jednotlivé roviny. Lze zadat buď počet rovin, nebo výšku, o kterou mají být jednotlivé roviny vzdáleny. Dále vypočte výšky, rozlohy a objemy (kubatury) pro jednotlivé řezy a v atributové tabulce vstupní vrstvy vytvoří položky představující tyto hodnoty. Kromě zadaných řezů vytvoří i řez protínající nejnižší nadmořskou výšku v povodí a vypočte jemu odpovídající rozlohu. Dále vytvoří atributovou tabulku, která osahuje informace o jednotlivých řezech dané oblasti neboli povodí.

#### **Drainage Boundary Characterization**

Generuje 3D linie, které představují hranice povodí, rozdělí je na segmenty, které odpovídají sousedním povodím a vytvoří z nich vrstvu Drainage Boundary. Každý segment má pak své vlastní HydroID. 3D linie proto, že v atributové tabulce jsou ke každé linii přiřazeny informace o výškách podél hranic (maximální a minimální). Dále je opět vytvořena tabulka, která obsahuje informace o sousedním povodí. Nakonec vytvoří ještě jednu tabulku, která obsahuje informace o hranicích příslušného řezu.

#### **Drainage Connectivity Characterization**

Vytváří vrstvy, ze kterých lze následně vytvořit geometrickou síť nástrojem Hydro Network Generation, který bude zmíněn v další části této práce. Tyto vrstvy však vytváří pro místa, které představují bezodtokové oblasti. Pro napojení jsou charakteristické hrany (edge), spoje (junction) a hranice (boundary line) sousedících povodí. Jelikož není bezodtoková oblast napojena na říční síť a není tedy možné připojit se pomocí spoje, neboli junction, využívá tento nástroj těžiště bezodtokových oblastí. Těžiště je možné získat pomocí nástroje Drainage Area Centroid z následující sady Watershed Processing. Výstupem jsou vrstvy HydroJunction představující spoje sítě, HydroEdge - hrany mezi těmito spoji a vrstva BoundaryDrainageLine charakterizující hranice mezi těmito body.

## **4.3.3 Watershed Processing**

Pro práci s těmito nástroji je důležité mít předpřipravená data pomocí nástrojů Terrain Preprocessing, jelikož je třeba znát informace o terénu a charakteru odtoku.

#### **Batch Watershed Delineation**

Tato funkce vykreslí povodí k závěrovému bodu určeného pomocí nástroje Batch Point Generation. Tento nástroj nalezneme v hlavní liště ArcHydro Tools pod symbolem žlutého křížku.

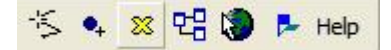

Obr. č.19: Symboly na hlavní liště ArcHydro Tools

Po aktivování tohoto symbolu stačilo kliknout do mapy na místo, kde se dle mého názoru nachází závěrový bod povodí. Tím dojde k interaktivnímu určení závěrového bodu. Pro usnadnění vyhledání vhodného místa pro tento bod, bylo vhodné použít vrstvu bodů, která vznikla nástrojem Drainage Point Processing. Následně se vyvolalo dialogové okno, ve kterém bylo třeba vyplnit následující parametry:

Name: Název bodu.

Description: Další případný popis.

BatchDone: Určuje, zda má být k danému bodu vykresleno povodí (trochu nelogicky 0  $-$  ano,  $1 - ne$ )

SnapOn: Určuje, zda má být bod přichycen k nejbližší linii představující tok  $(1 - ano, 0)$ – ne). Tato funkce je obdobná funkci Snapping, která se využívá pi editaci. Poté můžeme stejným způsobem zadávat další závěrové body.

Pro určení pouze jednoho závěrového bodu, což je můj případ, je vhodnější použít nástroj Point Delineation, avšak pro názornost byl zde použit nástroj Batch Point Generation. Nástroj Point Delineation bude představen v další části této práce.

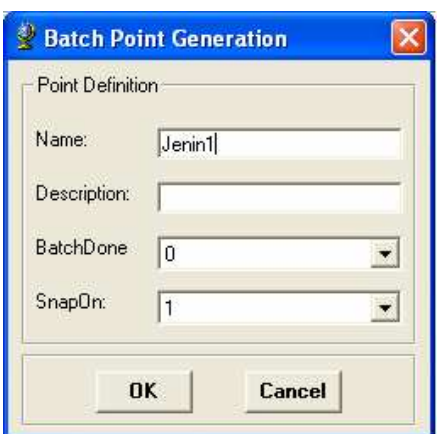

Obr. č.20: Dialogové okno nástroje Batch Point Generation

Po potvrzení vznikla nová vrstva Batch point. Poté bylo možné přistoupit k samotnému nástroji Batch Watershed Delineation. Na tomto místě je možné doložit význam nástrojů sady Terrain Preprocessing, jelikož k vymezení povodí pomocí nástroje Batch Watershed Delineation je využita řada informací o terénu, získaných právě pomocí sady Terrain Preprocessing. Tento fakt dokládá následující obrázek.

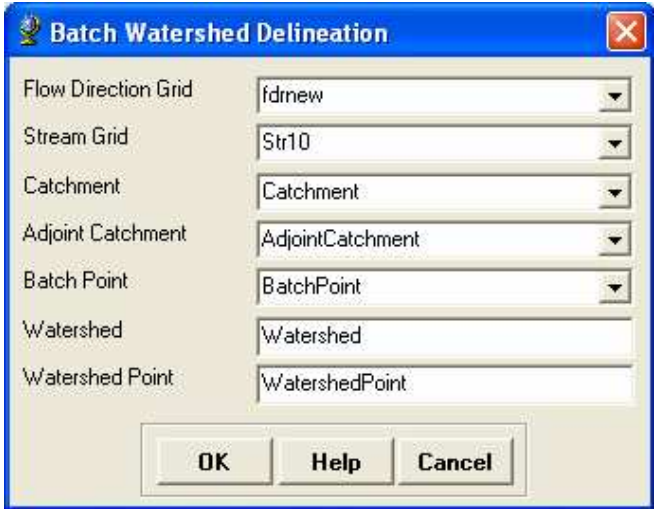

Obr. č.21: Dialogové okno nástroje Batch Watershed Delineation

Po provedení výpočtu byly vykresleny dvě vrstvy: Vrstva WatershedPoint, která představuje závěrový bod a v atributové tabulce má opět přiřazené HydroID a DrainID a vrstva Watershed, která znázorňuje povodí vykreslené k danému závěrovému bodu. V atributové tabulce byla kromě HydroID a názvu získaného ze závěrového bodu (v mém případě Jenin) vypočtena i plocha povodí a obvod povodí.

| HydrolD<br>OID*<br><b>DrainID</b><br><b>Hame</b><br><b>Descript</b><br>Shape*<br>129<br>128 Jenin<br><null><br/><math>\mathbf{1}</math><br/><math>1 \times H</math><br/>Records (0 out of 1 Selected.)<br/>Show: All<br/>Selected<br/>Options +<br/>圕<br/><b>HydrolD</b><br/><math>OID^*</math><br/><b>Shape Length</b><br/><b>Shape Area</b><br/><b>Hame</b><br/>Shape<sup>*</sup><br/>128 Jenin<br/>12073,904176<br/>4685200,981690<br/><math>\overline{1}</math><br/><math>T</math> <math>\blacktriangleright</math> <math>\blacktriangleright</math> <math>\blacktriangleright</math><br/>Show: All<br/>Records (0 out of 1 Selected.)<br/>Selected<br/>Options -</null> | <b>■ Attributes of WatershedPoint</b> |  |  | im. |
|----------------------------------------------------------------------------------------------------|---------------------------------------|--|--|-----|
| $\blacktriangleright$ Point                                                                                                    |                                       |  |  |     |
| Record: 14 4<br><b>囲 Attributes of Watershed</b>                                                                                                    |                                       |  |  |     |
|                                                                                                    |                                       |  |  |     |
|                                                                                                    |                                       |  |  | 110 |
| $\blacktriangleright$ Polygon<br>Record: 14 4                                                                                                    |                                       |  |  |     |
|                                                                                                    |                                       |  |  |     |
|                                                                                                    |                                       |  |  |     |
|                                                                                                    |                                       |  |  |     |

Obr. č.22: Atributové tabulky vrstev WatershedPoint a Watershed

## **Batch Subwatershed Delineation**

Funguje obdobně jako předcházející nástroj. Vykreslí jednotlivá dílčí subpovodí podle závěrových bodů. Nejprve je ovšem třeba pomocí Data Managementu příslušné sady Watershed Proccesing odstranit vrstvu BatchPoint vygenerovanou v předchozím kroku, protože nástroj Batch Point Generation ukládá body stále do té samé vrstvy BatchPoint.

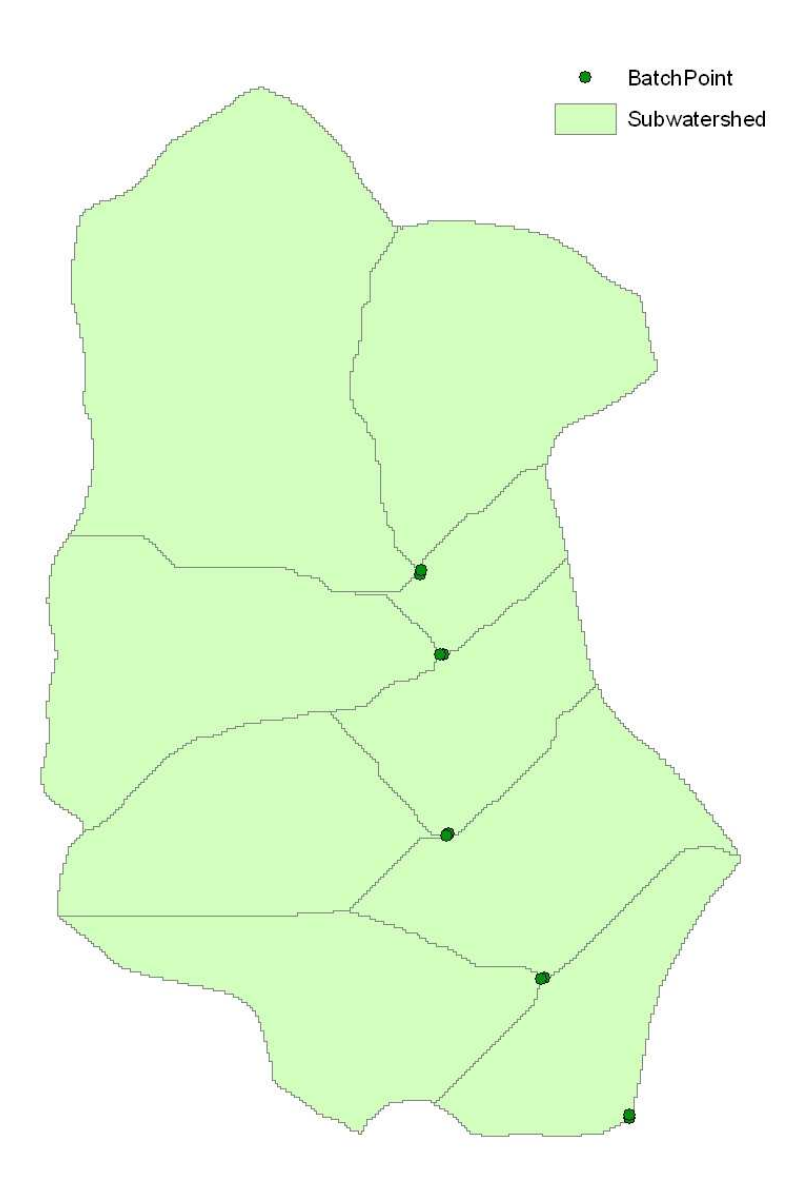

Obr. č.23: Vrstvy BatchPoint a Subwatershed

## **Drainage Area Centroid**

Vytvoří vrstvu bodů, které se nacházejí v těžišti jednotlivých povodí. Tento nástroj je vhodný k vytváření geometrické sítě pomocí dříve zmíněného nástroje Drainage Connectivity Characterization ze sady Terrain Morphology.

## **Longest Flow Path, Longest Flow Path for Watersheds a Longest Flow Path for Subwatersheds**

Nejdelší cesty odtoku pro oblasti, které jsou odvodňovány jednotlivými segmenty toku i pro celkový polygon byly již vykresleny pomocí nástrojů skupiny Terrain Preprocessing. Rozdíl je nikoli ve vykreslení nýbrž v tom, že nyní lze již hovořit o jednotlivých subpovodích respektive o celkovém povodí.

## **Construct 3D Line a Smooth 3D Line**

Slouží především k 3D vizualizaci s pomocí prostředí ArcScene.

#### **Longest Flow Path Parameters**

Flow Path Parameters from 2D Line využívá vrstvy Longest Flow Path představující údolnici a Agree DEM. Jak už název tohoto nástroje napovídá, přidá do atributové tabulky vrstvy Longest Flow Path některé další parametry, mezi které například patří:

LengthMi: Délka v mílích.

SlpFM: Sklon ve stopách na 1 míli.

ElevDS: Nadmořská výška závěrového bodu v metrech.

Kromě toho vytvoří ještě bodovou vrstvu s trochu krkolomným názvem Slp1085Point. Tato vrstva představuje právě ty body ve vzdálenosti 10% a 85% od závěrového bodu. V atributové tabulce přiřadí těmto bodům název 10PNT, resp. 85PNT, opět HydroID a také nadmořskou výšku.

| LengthMi                            | <b>SIpFM</b> | <b>SIp1085FM</b> | Slp            | <b>Sip1085</b> | ElevUP                         | <b>ElevDS</b> | Elev10 | Elev85    |
|-------------------------------------|--------------|------------------|----------------|----------------|--------------------------------|---------------|--------|-----------|
| 2,460<br>E                          | $-847,52$    | 219,27           | $-0,1605$      | 0,04153        | $\overline{0}$                 | 635,41        | 645    | 768,30    |
| ₹                                   |              |                  |                |                | $\mathbf{m}$                   |               |        | ×         |
| Record: 14 4                        | $1 \times 1$ | Show: All        |                | Selected       | Records (0 out of 1 Selected.) |               |        | Options - |
| <b>国 Attributes of Slp1085Point</b> |              |                  |                |                |                                |               | ÷      | $\Box$    |
| Shape <sup>*</sup>                  | $OID^*$      | <b>HydrolD</b>   | <b>DrainID</b> |                | <b>Hame</b>                    |               | Elev   |           |
| Point Z                             | 11           | 115              |                | 128 10PNT      |                                |               |        | 645       |
| Point Z                             | 12           | 116              |                | 128 85PNT      |                                |               |        | 768,30    |
|                                     |              |                  |                |                |                                |               |        |           |
| Record: 14 4                        | $1$          | Show: All        | Selected       |                | Records (0 out of 2 Selected.) |               |        | Options   |
|                                     |              |                  |                |                |                                |               |        |           |
|                                     |              |                  |                |                |                                |               |        |           |
|                                     |              |                  |                |                |                                |               |        |           |

Obr. č.24: Atributové tabulky vrstev Longest Flow Path a Slp1085Point

Obdobně funguje i nástroj Flow Path Parameters from 3D Line s tím rozdílem, že jako vstupní využívá 3D linii, která by mohla být vytvořena například nástrojem Construct 3D Line.

Na závěr této kapitoly byly ještě testovány funkce ikon z hlavního panelu, které nabízejí jiné možnosti vymezení povodí.

# **Point Delineation**

Jak již bylo zmíněno, je vhodné tento nástroj použít, pokud nechceme určovat více závěrových bodů. Po kliknutí na daný nástroj určíme interaktivně závěrový bod. Následně dojde k zvýraznění povodí pro daný bod a vyvolá se dialogové okno, kde

můžeme opět zadat název a další popis. Pokud máme již vytvořenou vrstvu WatershedPoint, tyto parametry se automaticky ukládají do atributové tabulky této vrstvy. V případě, že ne, objeví se dialogové okno, ve kterém musíme zadat informace o terénu získané pomocí sady nástrojů Terrain Preprocessing. Obdobně tomu tak bylo i u nástroje Batch Watershed Delineation (obr. č.22). Výhoda tohoto nástroje spočívá v tom, že místo dvou kroků, při kterých bychom museli nejprve interaktivně určit závěrový bod a pak pomocí nástroje Batch Watershed Delineation vymezovat povodí, vykreslíme toto povodí jen jedním kliknutím a vyplněním parametrů.

# **Flow Path Tracing**

Vytvoří linii, která znázorňuje pohyb vody terénem od námi zvoleného bodu. Pro výpočet je použit dříve vytvořený rastr Flow Direction. Vytvořené linie však slouží pouze k vizualizaci a nejsou tudíž ukládány do žádné nové vrstvy. Tento nástroj spolu s TINem představuje příloha č.9.

# **Interactive Flow Path Tracing**

Podobný nástroj jako předcházející s tím rozdílem, že je možno vzniklou linii uložit jako liniovou vektorovou vrstvu.

# **Assign Related Identifier**

Tento nástroj pomáhá udržovat posloupnost a konektivitu databáze tím, že umožňuje udržovat vazbu mezi souvisejícími vrstvami. Z následujícího obrázku je patrné, že lze napíklad nastavit, aby HydroID u vrstvy WatershedPoint, která představuje závěrový bod, odpovídalo DrainID vrstvy Watershed, jež znázorňuje povodí patřící k tomuto bodu.

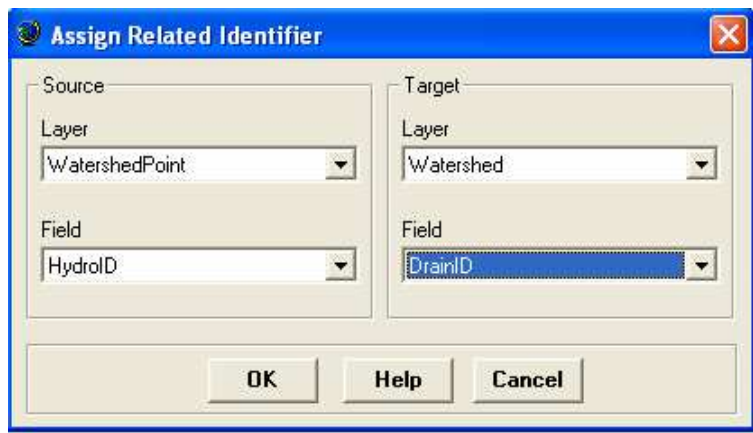

Obr. č.25: Dialogové okno nástroje Assign Related Identifier

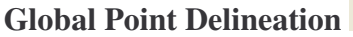

**IS** 

Dovolí zařadit určené povodí do celkové databáze.

# **Trace feature by NextDownID attribute**

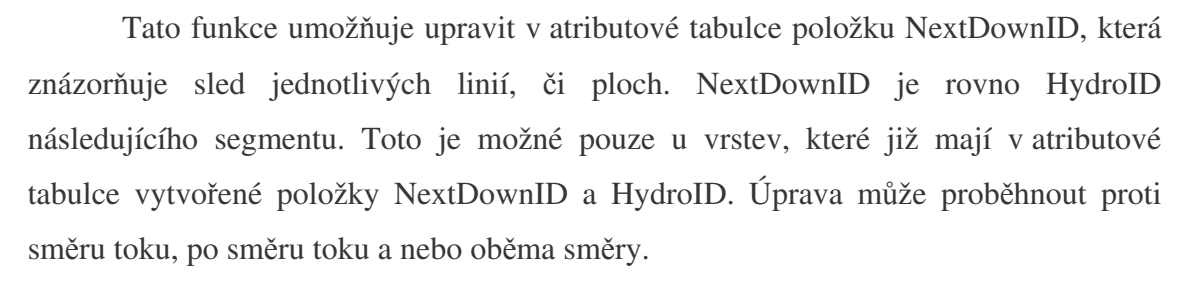

## **4.3.4 Attribute Tools**

Tato sada nástrojů vytváří nové položky a upravuje již vytvořené položky v atributových tabulkách. Opět pouze krátce vysvětlím funkce některých nástrojů z této sady.

## **Assign HydroID**

Vytváří HydroID u vrstev, u kterých nebylo dosud vytvořeno. Zároveň je schopen upravovat HydroID u vrstev, u kterých již vytvořeno bylo. Tyto změny se

týkají pouze zadaných vrstev, a tudíž není zaručena návaznost v rámci databáze, tak jak tomu bylo napíklad u nástroje Assign Related Identifier.

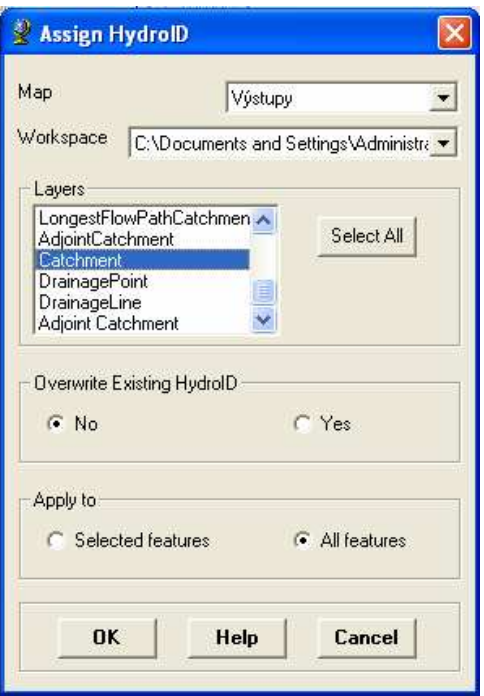

Obr. č.26: Dialogové okno nástroje Assign HydroID

## **Generate From/To Node for Lines**

Přidá do atributové tabulky položky FROM\_NODE a TO\_NODE a tím určí spoje pro hrany v rámci geometrické sítě.

## **Find Next Downstream Line**

Nalezne následující linii navazující po směru toku. V atributové tabulce vytvoří již několikrát zmíněné položky HydroID a NextDownID. Tomuto nástroji je velmi podobný nástroj **Find Next Downstream Junction**, který nalezne následující spoj po směru toku a přiřadí mu HydroID.

## **Calculate Length Downstream for Edges a Calculate Length Downstream for Junction**

Tyto dva nástroje vypočtou vzdálenost hran, resp. spojů k závěrovému bodu povodí a v atributové tabulce vytvoří položku LengthDown, která představuje tuto vzdálenost.

### **Store Area Outlets**

Připojí jednotlivá subpovodí do navazující geometrické sítě tím, že nalezne spoj jednotlivých subpovodí a vytvoří položku JunctionID ve vrstvě představující subpovodí.

## **4.3.5 Network Tools**

Tato sada slouží především k vytvoření a následné správě geometrické sítě říčních toků, která slouží k popisu pohybu vody prostředím. Tato geometrická síť je charakterizována již zmíněnými hranami a spoji, anglicky edges a junctions, přičemž každá hrana musí být připojena nejméně dvěma spoji. V ArcHydro je navíc zaznamenám směr pohybu pomocí hodnot zdroje, neboli pramene a závěrového bodu, anglicky source a sink.

#### **Hydro Network Generation**

Tento nástroj slouží k samotné tvorbě geometrické sítě říčních toků. Tento nástroj však vyžaduje pokročilejší verzi ArcGIS, přesněji ArcInfo nebo ArcEditor. Já měl k dispozici pouze základní verzi ArcView, a tudíž jsem nemohl tento nástroj vyzkoušet a pracovat s vytvořenou geometrickou sítí. Nutno ovšem říci, že geometrickou síť lze vytvořit i pomocí ArcCatalogu, vytvoření této sítě však přesahuje potřebné znalosti a zároveň rozsah této práce.

## **NODE/LINK Schema Generation**

Vytvoří prvky pro geometrickou síť říčních toků, ale samotná síť vytvořená není.

## **Store Flow Direction a Set Flow Direction**

Tyto dva nástroje slouží k práci s vytvořenou geometrickou sítí.

## **4.4 Tvorba 3D modelu povodí pomocí aplikace ArcScene**

Na závěr byla ještě pomocí zmíněného desktop softwaru ArcScene vytvořena 3D vizualizaci části povodí vyplněného ortofoty společně s vrstvami vodního toku a Longest Flow Path for Adjoint Catchment. Stačilo na v předchozí části vytvořený TIN "nasadit" ortofota a vrstvy vodního toku a Longest Flow Path for Adjoint Catchment. Toto lze provést kliknutím pravým tlačítkem myši na příslušnou vrstvu a v záložce Properties → Base Heights nastavit TIN jako zdrojovou vrstvu výšek. Tato vzhledově atraktivní vizualizace otočenou o 90° vlevo je uvedena v příloze č.10.

# **5 ZÁVR**

Po ověření funkčnosti většiny nástrojů nadstavby ArcHydro Tools byly pro účely této práce shledány nejdůležitějšími sady Terrain Preprocessing a Watershed Processing. Terrain Preprocessing nejprve upraví vstupní digitální model terénu tak, aby svou kvalitou odpovídal následujícím analýzám, poté vytvoří vrstvy směru odtoku a akumulace vody, převede rastry na vektory a vytvoří v atributových tabulkách HydroID – specifické číslo v rámci databáze a DrainID – kód vztažený k HydroID korespondující vrstvy. Kromě toho je zde například i nástroj pro tvorbu rastru sklonitosti, ale především tyto nástroje slouží k předpřipravení vrstev pro další nástroje ze sady Watershed Processing. V této sadě lze bez větších problémů vytvořit hydrologické výstupy, kterými jsou povodí rozčleněna na jednotlivá mikropovodí, vodní tok rozdělený na části podle odvodňovaných oblastí, údolnice odpovídající povodím a uzávěrové body přiřazené k daným povodím. Kromě těchto dvou sad byly testovány ještě nástroje kategorie Terrain Morphology, která umožňuje provádět analýzy morfologie terénu na základě vytvořených rovinných řezů. Dále Attribute Tools, která slouží pro správu a úpravu atributových tabulek a Network Tools, která vytváří a spravuje geometrickou síť říčních toků. Navíc se na hlavním panelu nacházejí ještě další ikony, které slouží k rychlým analýzám - například nástroj Flow Path Tracing znázorní pohyb vody terénem od interaktivně zvoleného bodu, ke správě geometrické sítě - Assign Related Identifier, či k zařazení povodí do databáze - Global Point Delineation.

Software ArcView nabízí v aplikaci Spatial Analyst Tools ve složce Hydrology n-které nástroje, jako Flow Direction a Flow Accumulation, které fungují na stejném principu, a další, které pracují obdobně jako stejně nazvané nástroje z nadstavby ArcHydro. Hlavní rozdíl je ovšem v tom, že ArcHydro dovoluje spravovat data v ucelené podobě, je schopna pomocí vytvářených spojů (node) a hran (edge) vytvářet geometrické sítě říčních toků a především pracuje s daty v podobě navazující databáze, což zajišťují položky vygenerované v atributových tabulkách korespondujících či navazujících prvků. Těmito položkami jsou především HydroID a DrainID.

Jelikož byly podkladem kvalitní data i použitý software, což tato práce dokazuje, odpovídají dosažené výsledky skutečnému stavu ve zkoumané oblasti. Je si ovšem nutné uvědomit, že nebyla brána v potaz evaporace, intercepce a podpovrchový odtok vyskytující se ve zkoumané oblasti. Taktéž odtokové poměry jsou závislé nejen na DMT, ale i na ročním období a fenologické fázi porostu, a tím se mohou do jisté míry měnit. Tyto změny sice dokáže zohlednit například nástroj Weighted Flow Accumulation, který zahrnuje do výpočtu i akumulační schopnosti zemského povrchu, ale je třeba zdůraznit, že vždy před použitím jakékoliv techniky je nutná rekognoskace terénu.

Software ArcGIS spolu s nadstavbou ArcHydro tedy představuje jednoduše ovladatelnou, komplexní a ucelenou aplikaci nejen pro správu hydrologických dat, ale především pro prostorovou a časovou analýzu týkající se hydrologie povodí. Věřím, že tato práce představila charakteristické podmínky experimentálního povodí Jenínského potoka, poskytla přehled o možnostech využití softwaru ArcGIS a jeho extenzí v oblasti hydrologie povodí a že bude sloužit jako metodický postup pro práci s nadstavbou ArcHydro při výuce na Katedře pozemkových úprav.

# **SEZNAM LITERATURY**

ALBRECHT, J. *Chránná území R, eskobudjovicko, svazek VIII.* Brno: Agentura ochrany přírody a krajiny ČR, 2003. 68 s.

DEMEK, J. Zeměpisný lexikon ČSR.Hory a nížiny.Praha: Academia ČSAV, 1987. 584s.

EHRLICH, P., GERGEL, J., HUML, J., KAŠÁK, J., BROUKOVÁ, M. *Studie o stavu* hydrografické sítě v části povodí řeky Vltavy 1993 – 1994. České Budějovice: Výzkumný ústav meliorací a ochrany půdy Praha, 1994.

HLAVÍNEK, P., ŘÍHA, J. *Jakost vody v povodí*. Brno: Vysoké učení technické v Brně, Fakulta stavební, 2004. 209 s.

HUBAČÍKOVÁ, V. Hydrologie. Brno: Mendelova zemědělská a lesnická univerzita v Brně, 2002. 43 s.

JEDLIKA, J., ŠTYCH, P. *Hydrologické modelování v programu ArcGIS.* Praha: CITT Praha Akademie kosmických technologií, oblast Galileo, GMES, 2007. 62 s.

KEMEL, M. *Hydrologie*. Praha: České vysoké učení technické v Praze, 1991. 222 s.

KLIMÁNEK, M. Digitální modely terénu. Brno: Mendelova zemědělská a lesnická univerzita v Brně, 2006. 85 s.

KONEČNÝ, M. Úvod do geografických informačních systémů. Brno: Přírodovědecká fakulta UJEP, 1985.

KREŠL, J. Hydrologie. Brno: Mendelova zemědělská a lesnická univerzita v Brně, 2001. 128 s.

KVÍTEK, T., GERGEL, J., ONDR, P., ZÁMIŠOVÁ, K. Zemědělské meliorace. České Budějovice: Jihočeská univerzita v Českých Budějovicích, Zemědělská fakulta, 2006.  $165 s$ 

MARŠÍKOVÁ, M., MARŠÍK, Z. *Kartografie*. České Budějovice: Zemědělská fakulta Jihočeské univerzity, 2006. 113 s.

RAPANT, P. *Úvod do geografických informaních systém*-*.* Ostrava: Vysoká škola báská – Technická univerzita Ostrava, Hornicko-geologická fakulta, Institut ekonomiky a systémů řízení, oddělení GIS, 2002. 110 s.

RAPANT, P. *Geoinformaní technologie.* Ostrava: Vysoká škola báská – Technická univerzita Ostrava, Hornicko-geologická fakulta, Institut geoinformatiky, 2005. 125 s.

SOMMER, M. Hydrologie. Brno. Vysoké učení technické v Brně, Stavební fakulta, 1985.

SVOBODA, J., CHLUPÁČ, I. *Regionální geologie ČSSR*, Praha: Nakladatelství Československé akademie věd, 1964. 380 s.

TLAPÁK, V., KRATOCHVÍL, S. *Voda v zemdlské krajin.* Brno: Vysoká škola zemědělská v Brně, 1982. 152 s.

URBAN, J. Digitální model terénu. Praha: České vysoké učení technické v Praze, 1991. 60 s.

VOŽENÍLEK, V. *Geografické informaní systémy I: Pojetí, historie, základní* komponenty. Olomouc: Přírodovědecká fakulta Univerzity Palackého, 2000. 174 s.

ZÁKON . 254/2001 Sb. *Zákon o vodách a o zmn nkterých zákon*- *(vodní zákon).*
#### **Elektronické zdroje:**

BEHOVSKÝ, M, JEDLIKA, K. *Úvod do geografických informaních systém*- [online]. 1999. Dostupný na World Wide Web: <http://www.gis.zcu.cz/studium/ugi/eskripta/ugi.pdf>.

JENÍEK, M. *Modelování odtokového režimu v mnící se krajin* [online]. 2006. Dostupný na World Wide Web: <http://hydro.natur.cuni.cz/landscape/projekt.php?akce=info>.

VOREL, J. *Geografické informaní systémy – výukový materiál* [online]. 2006. Dostupný na World Wide Web: <http://avatar.alej.cz/\_uploads/files/gis.pdf>.

ŠINDELÁ, V. *Digitální model terénu – 1. ást* [online]. 1999. Dostupný na World Wide Web: <http://www.grafika.cz/art/3d/clanek1033198934.html>.

MAIDMENT, D. R. *Consortium for GIS in Water Resources to Design New Object Models* [online]. 2008. Dostupný na World Wide Web: <http://www.esri.com/news/arcnews/winter9900articles/32-consortium.html>.

## **SEZNAM OBRÁZK**

Obr. č.1: Poloha zájmového území povodí Jenínského potoka Obr. č.2: Schéma softwaru ArcGIS Desktop Obr. č.3: Úprava vrstvy představující vodní tok Obr. č.4: Dialogové okno nástroje Topo to Raster Obr. č.5: Panel nástrojů ArcHydro Tools Obr. č.6: Dialogové okno nástroje DEM Reconditioning Obr. č.7: TIN vytvořený z rastru Topo to Raster v porovnání s TINem vytvořeným z rastru DEM Reconditioning Obr. č.8: Princip nástrojů Flow Direction (kódy směrů odtoků) a Flow Accumulation (akumulovaný odtok) Obr. č.9: Porovnání vrstvy Flow Accumulation a vrstvy skutečného toku Obr. č.10: Flow Accumulation bez použití nástroje Fill Sinks Obr. č.11: Nástroj Stream Definition s různou prahovou hodnotou Obr. č.12: Původní vrstva vrstevnic v porovnání s opravenou vrstvou vrstevnic Obr. č.13: Rastr Stream Definition vytvořený z opravených vrstevnic v porovnání s vrstvou skutečného toku Obr. č.14: Nástroj Stream Definition bez použití nástroje Fill Sinks Obr. č.15: Atributová tabulka vrstvy Catchment Polygon Processing Obr. č.16: Atributová tabulka vrstvy vytvořené nástrojem Drainage Line Processing Obr. č.17: Atributová tabulka vrstvy vygenerovaná nástrojem Longest Flow Path for Catchment Obr. č.18: Svahy potencionálně ohrožené vodní erozí pomocí nástroje Slope Obr. č.19: Symboly na hlavní liště ArcHydro Tools Obr. č.20: Dialogové okno nástroje Batch Point Generation Obr. č.21: Dialogové okno nástroje Batch Watershed Delineation Obr. č.22: Atributové tabulky vrstev WatershedPoint a Watershed Obr. č.23: Vrtsvy BatchPoint a Subwatershed Obr. č.24: Atributové tabulky vrstev Longest Flow Path a Slp1085Point Obr. č.25: Dialogové okno nástroje Assign Related Identifier Obr. č.26: Dialogové okno nástroje Assign Hydroxid

### **SEZNAM P**-**ÍLOH**

- Příloha č.1: Znázornění drenážních systémů
- Příloha č.2: DMT povodí Jenínského potoka s velikostí pixelu 2x2 metry
- Příloha č.3: TIN povodí Jenínského potoka
- Příloha č.4: Rastr vzniklý použitím nástroje Flow Direction
- Příloha č.5: Rastr po použití nástrojů Stream Segmentation a Catchment Grid Delineation
- Příloha č.6: Vrstva Drainage Point společně s vrstvami Drainage Line a Adjoint Catchment
- Příloha č.7: Longest Flow Path for Catchment společně s Catchment a Agree DEM
- Příloha č.8: Rastr sklonů svahů vytvořený nástrojem Slope s velikostí pixelu 2x2 metry
- Příloha č.9: Flow Path Tracing spolu s TINem
- Příloha č.10: 3D vizualizace části povodí společně s vrstvami vodního toku a Longest Flow Path for Adjoint Catchment (údolnice)

# PŘÍLOHY

#### Příloha č.1: Znázornění drenážních systémů

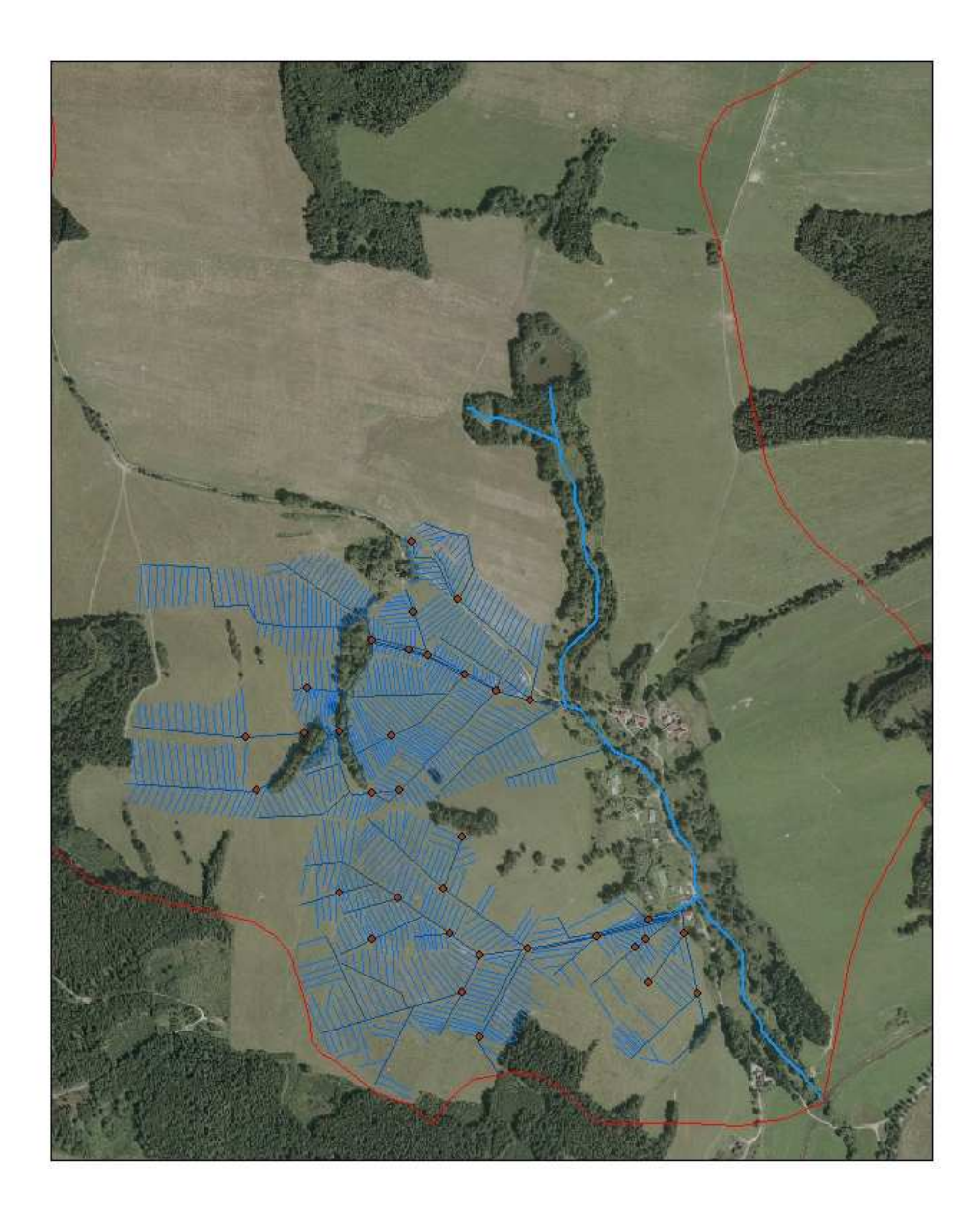

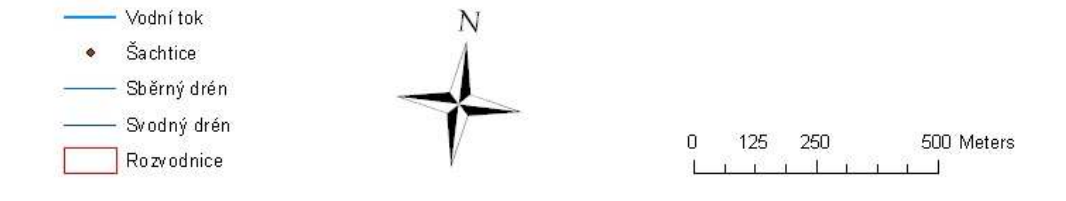

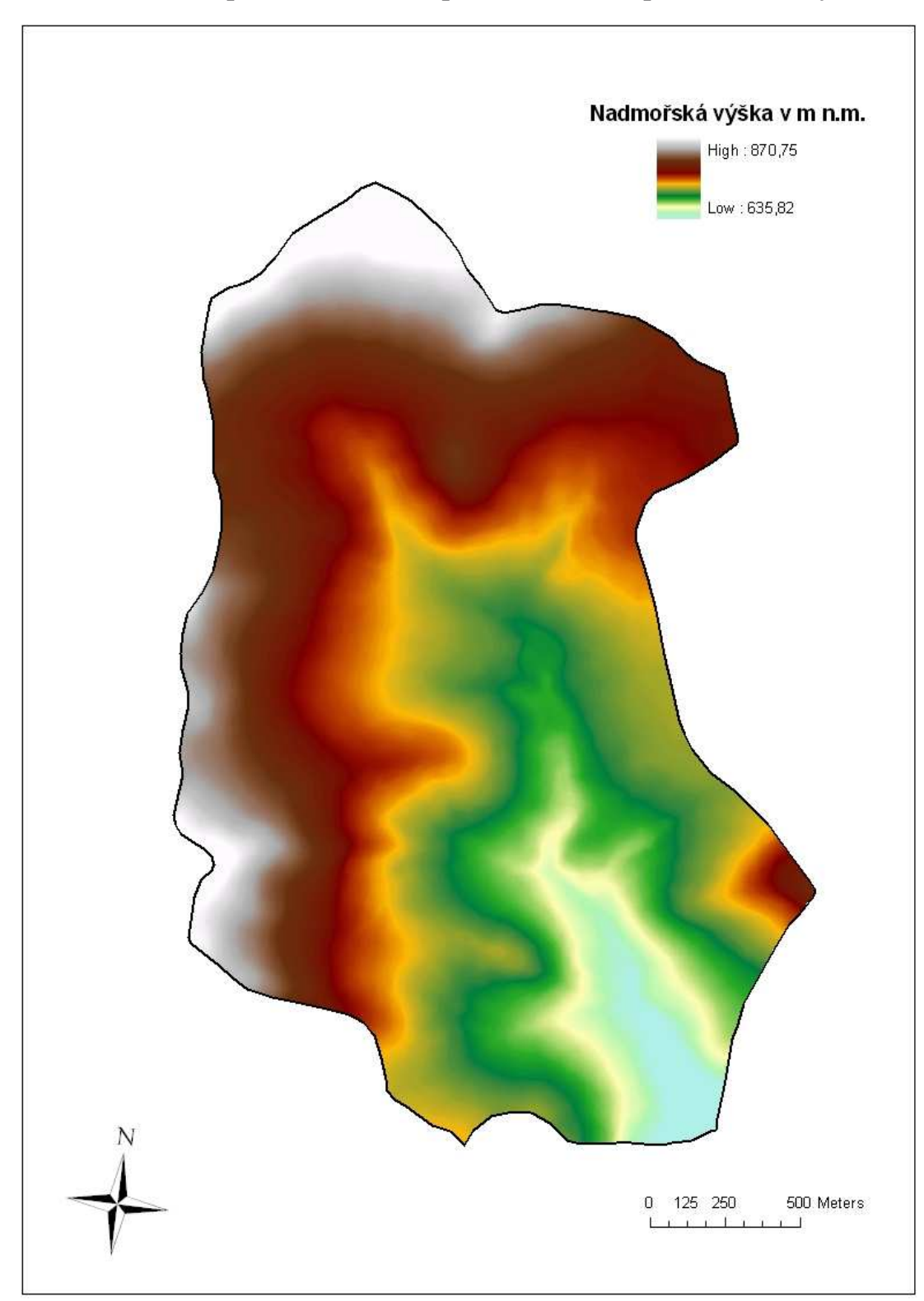

Příloha č.2: DMT povodí Jenínského potoka s velikostí pixelu 2x2 metry

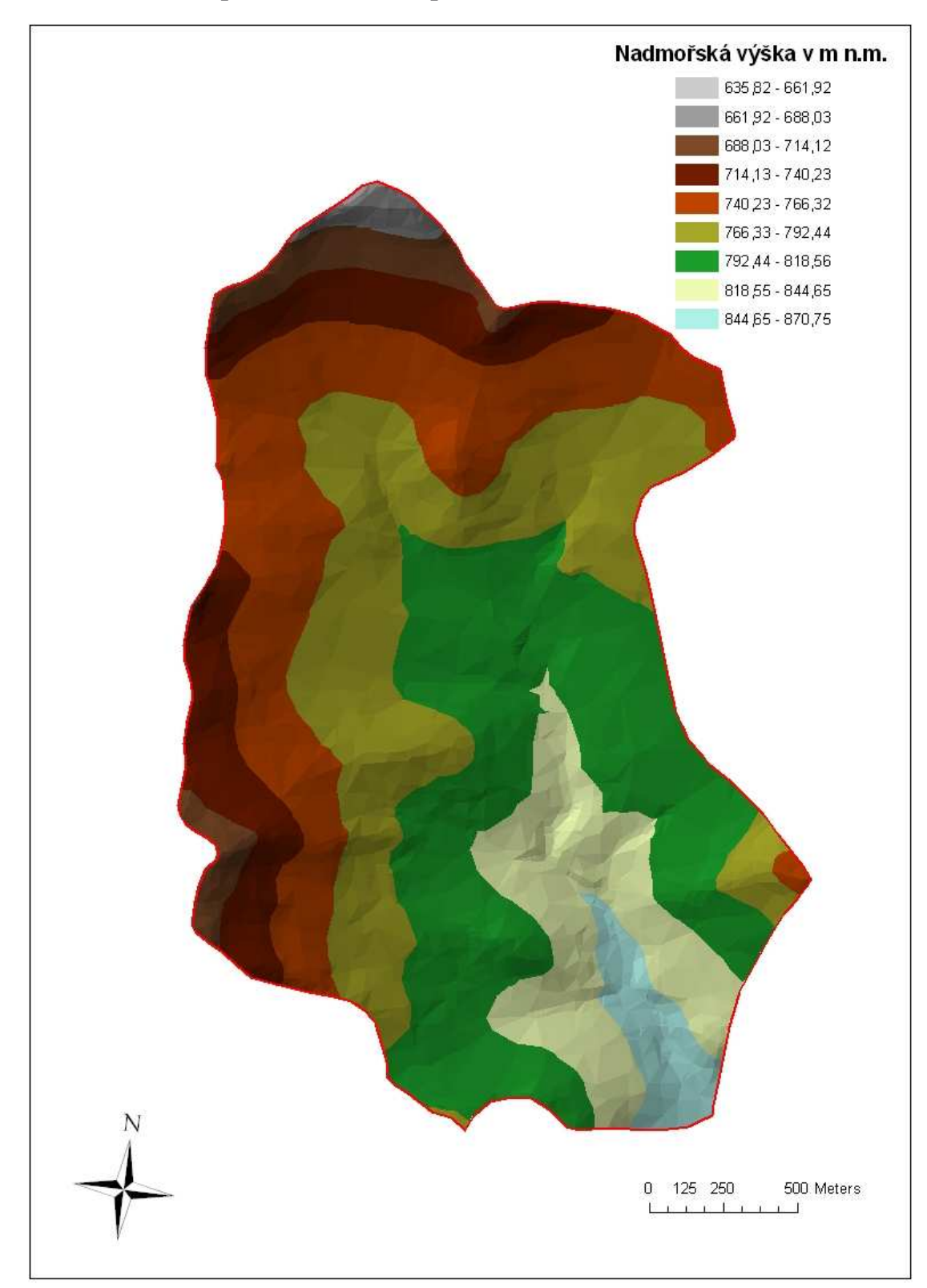

Příloha č.3: TIN povodí Jenínského potoka

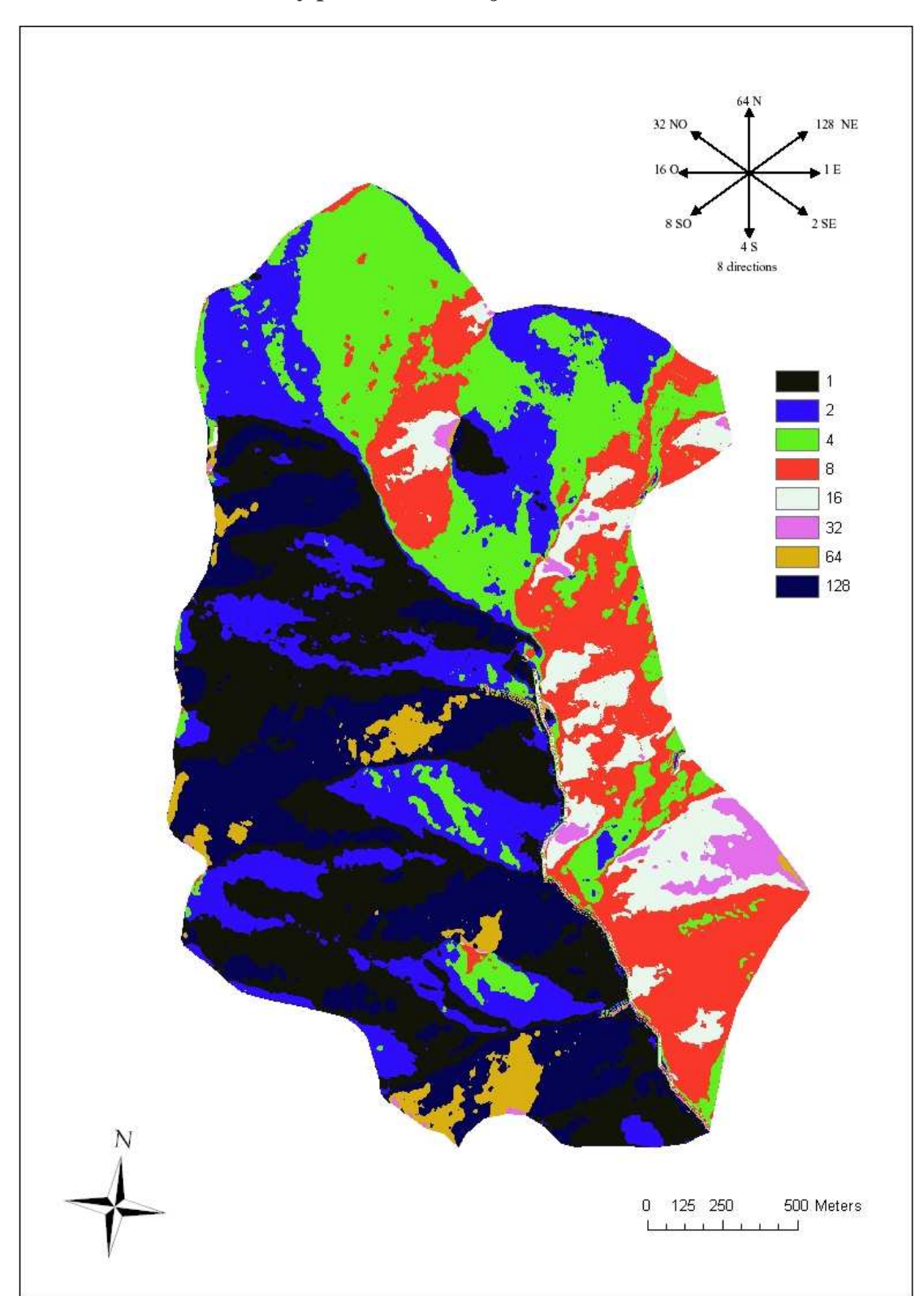

Příloha č.4: Rastr vzniklý použitím nástroje Flow Direction

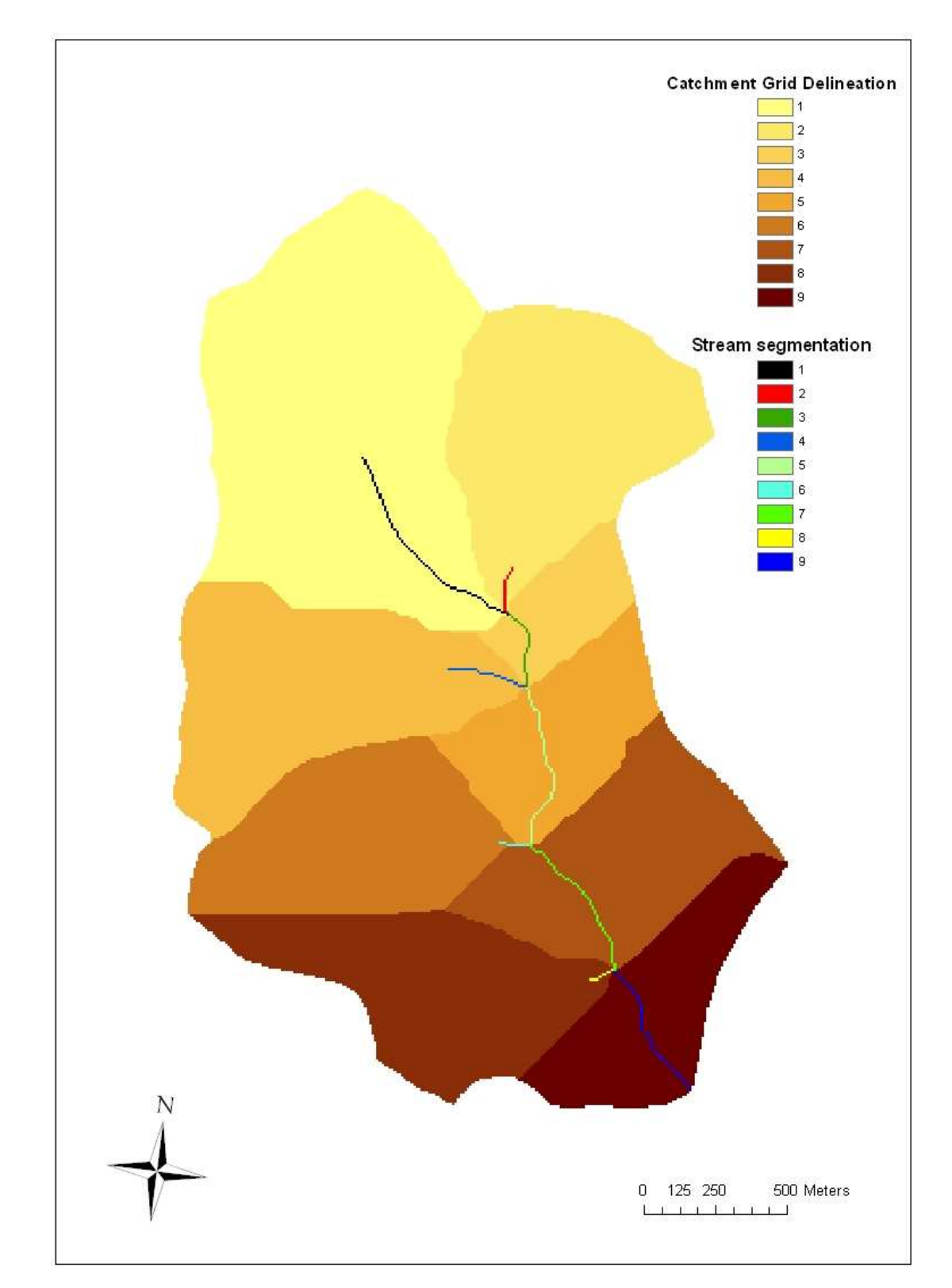

Příloha č.5: Rastr po použití nástrojů Stream Segmentation a Catchment Grid **Delineation** 

Příloha č.6: Vrstva Drainage Point společně s vrstvami Drainage Line a Adjoint Catchment

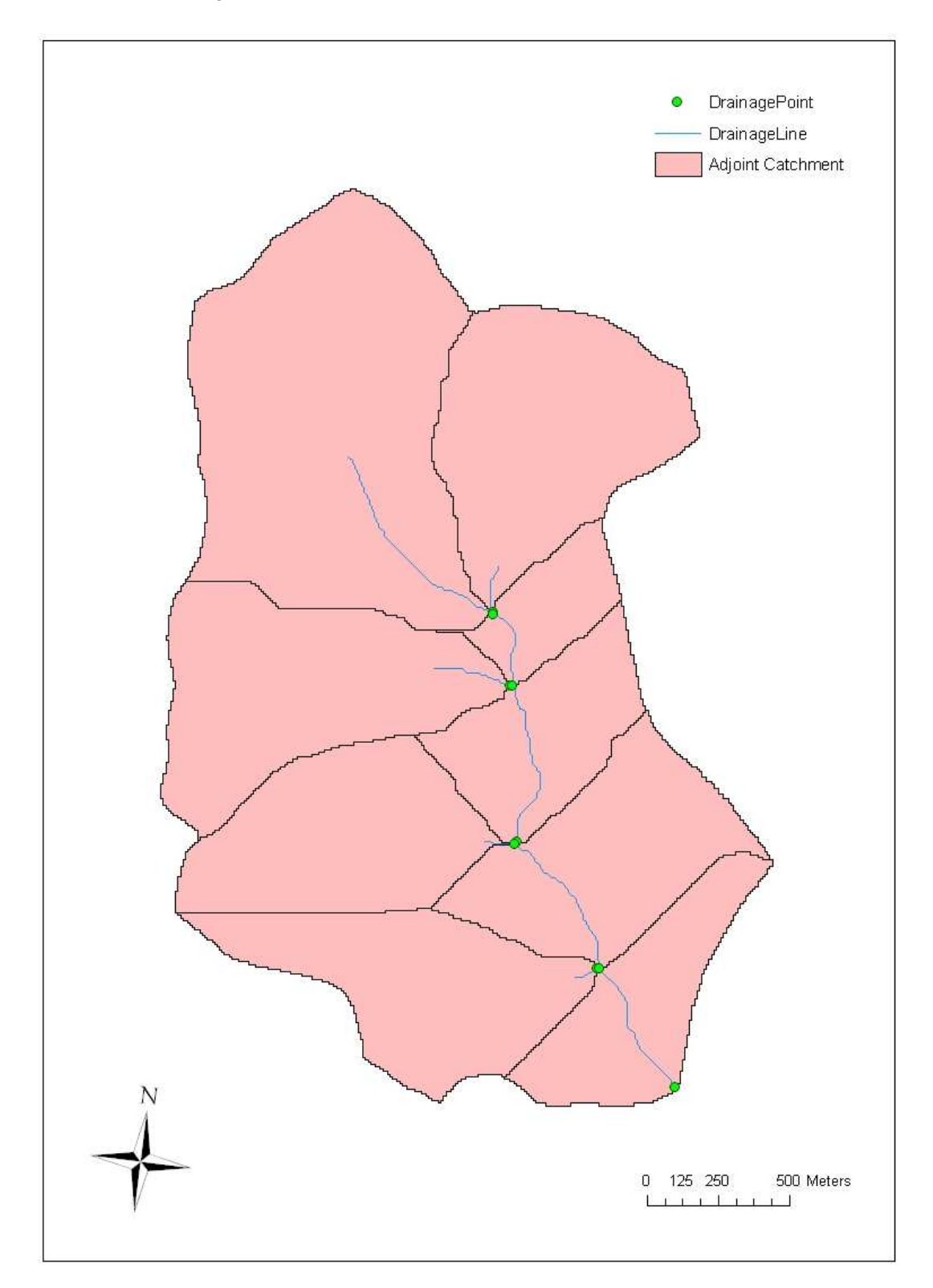

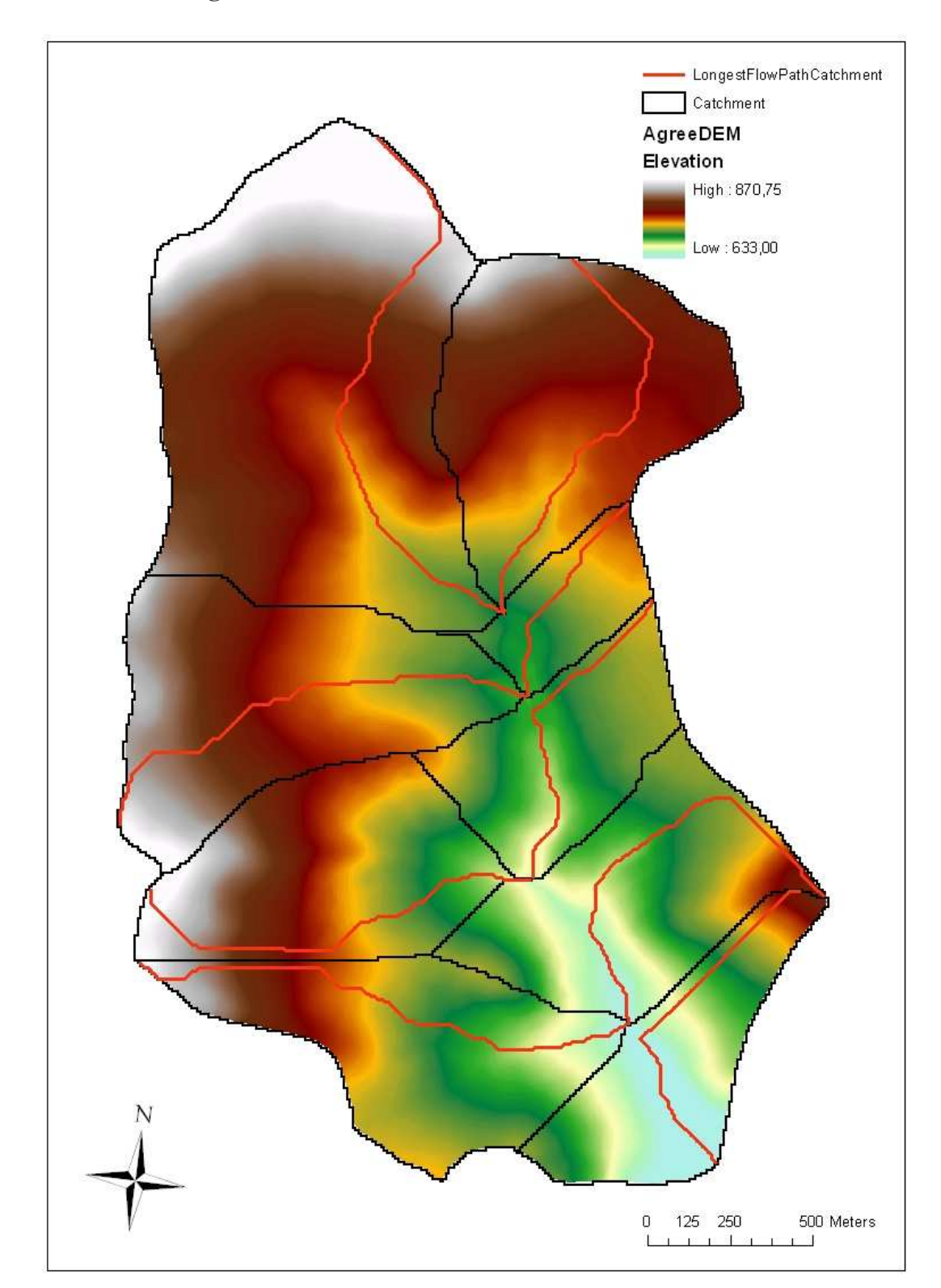

Příloha č.7: Longest Flow Path for Catchment společně s Catchment a Agree DEM

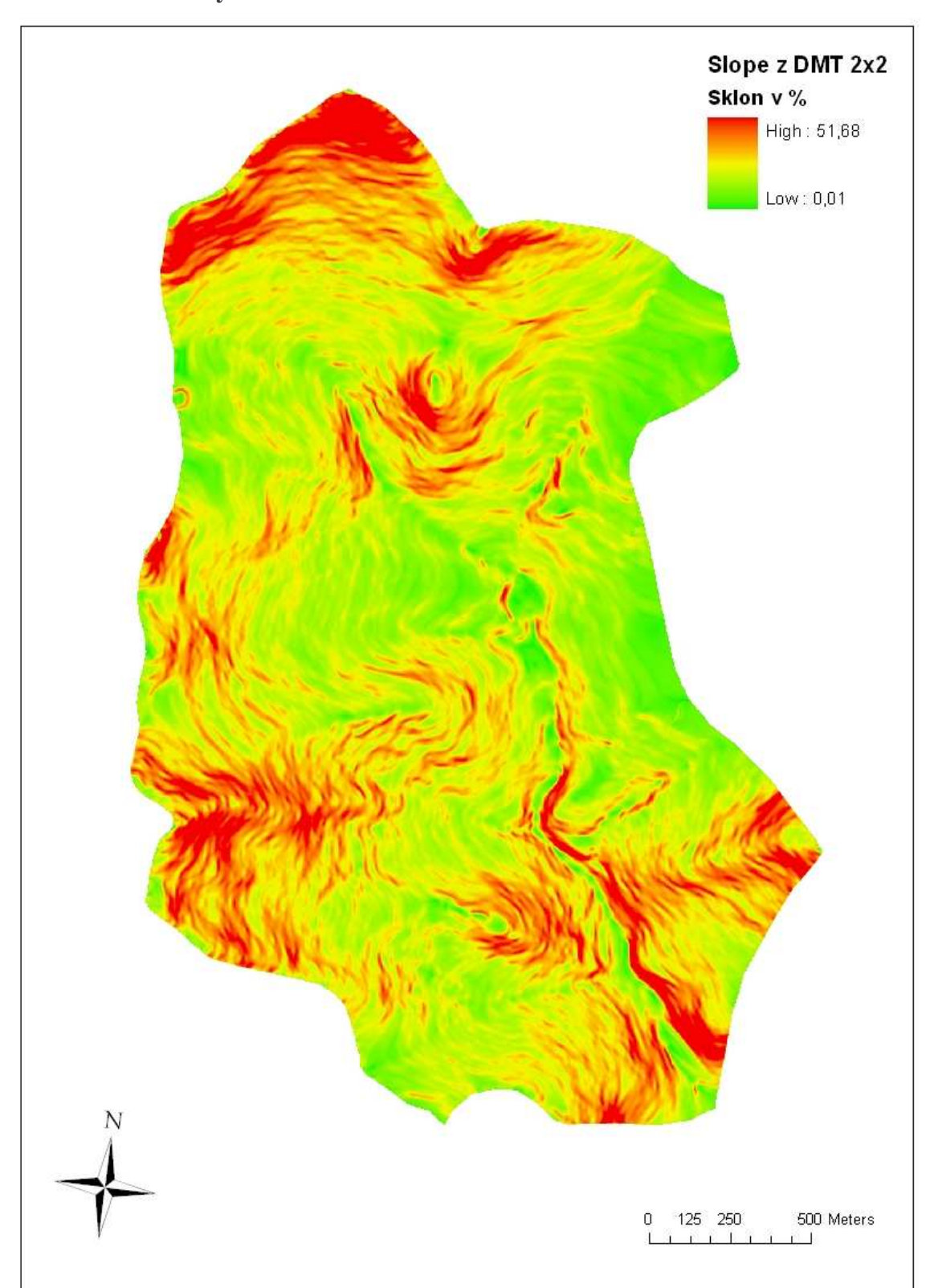

Příloha č.8: Rastr sklonů svahů vytvořený nástrojem Slope s velikostí pixelu 2x2 metry

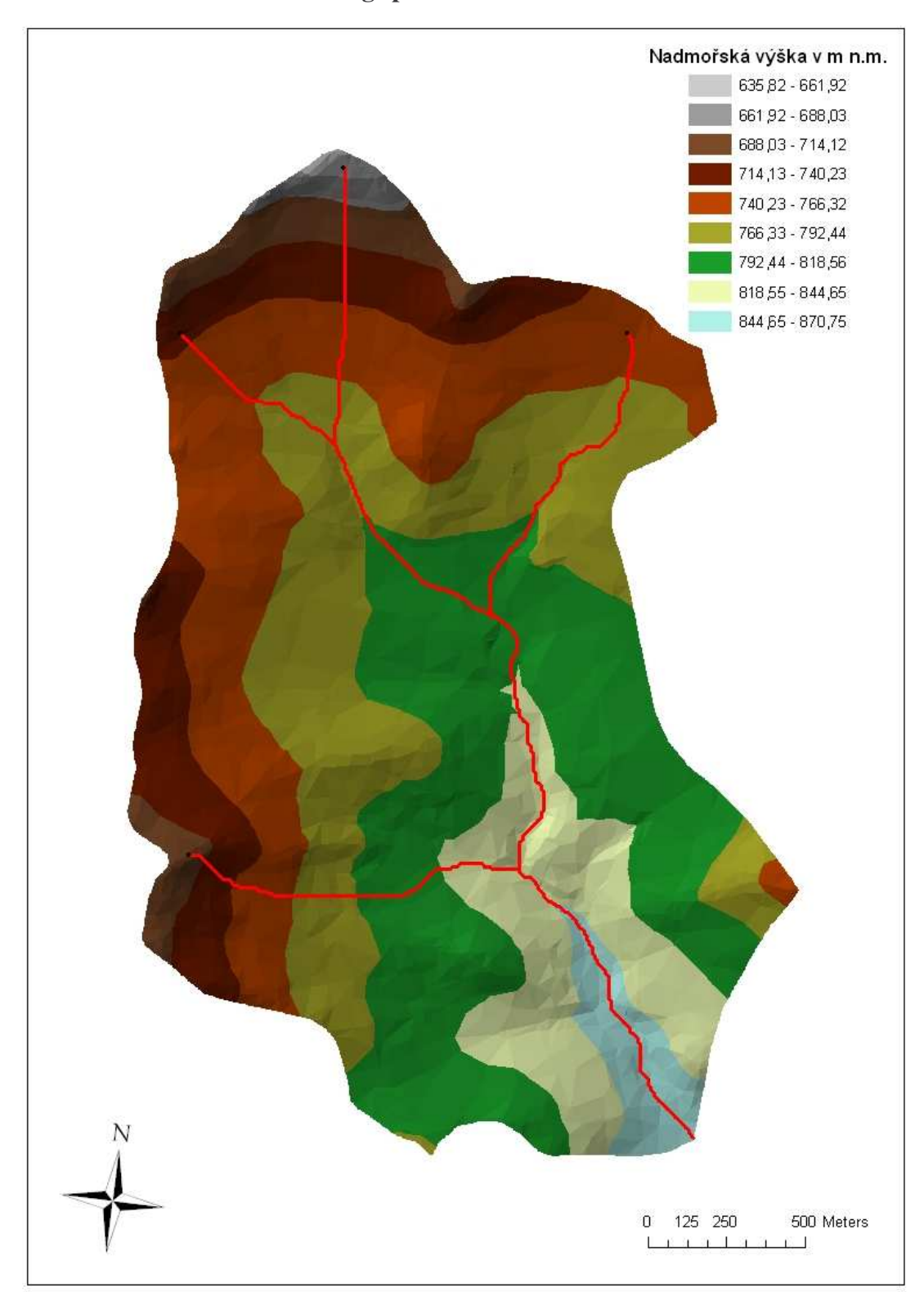

Příloha č.9: Flow Path Tracing spolu s TINem

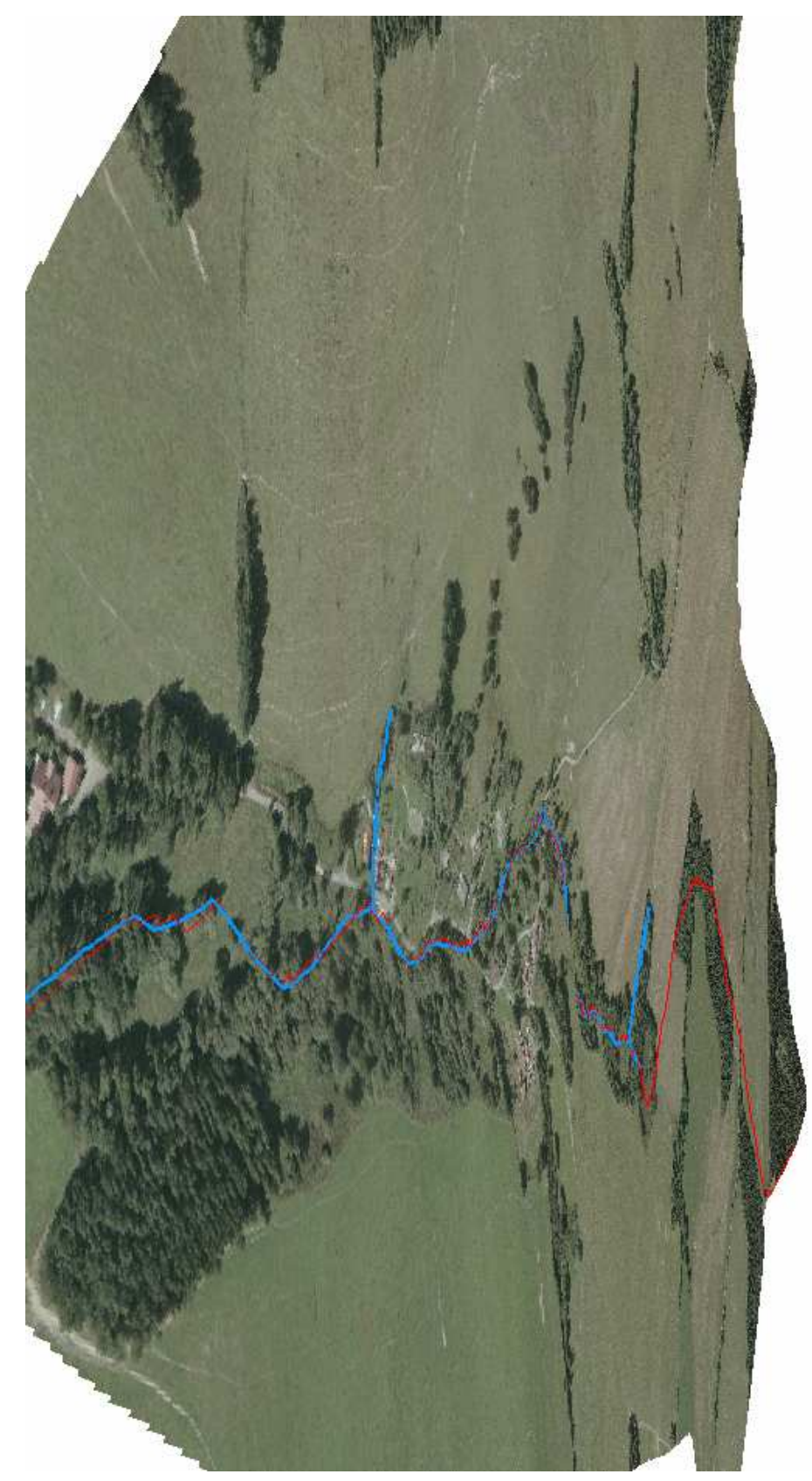

Příloha č.10: 3D vizualizace části povodí společně s vrstvami vodního toku a Longest Flow Path for Adjoint Catchment (údolnice)